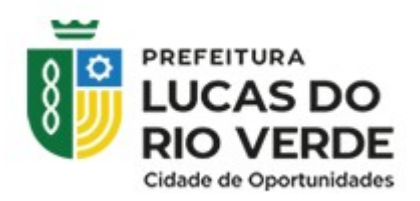

# **MANUAL DE UTILIZAÇÃO PORTAL TRANSPARÊNCIA**

#### Criado por Depart.TI

Data: 30/06/23 Pág: 1/35

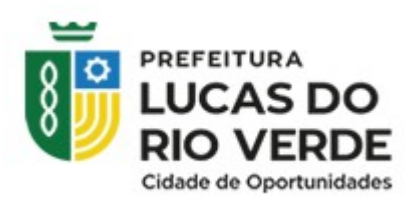

### **Histórico de Revisão**

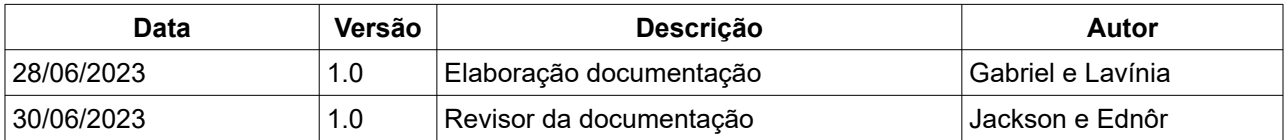

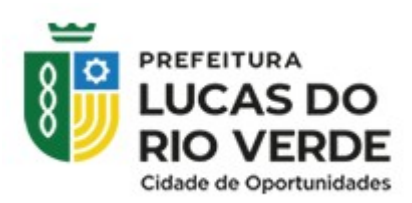

#### **Sumário**

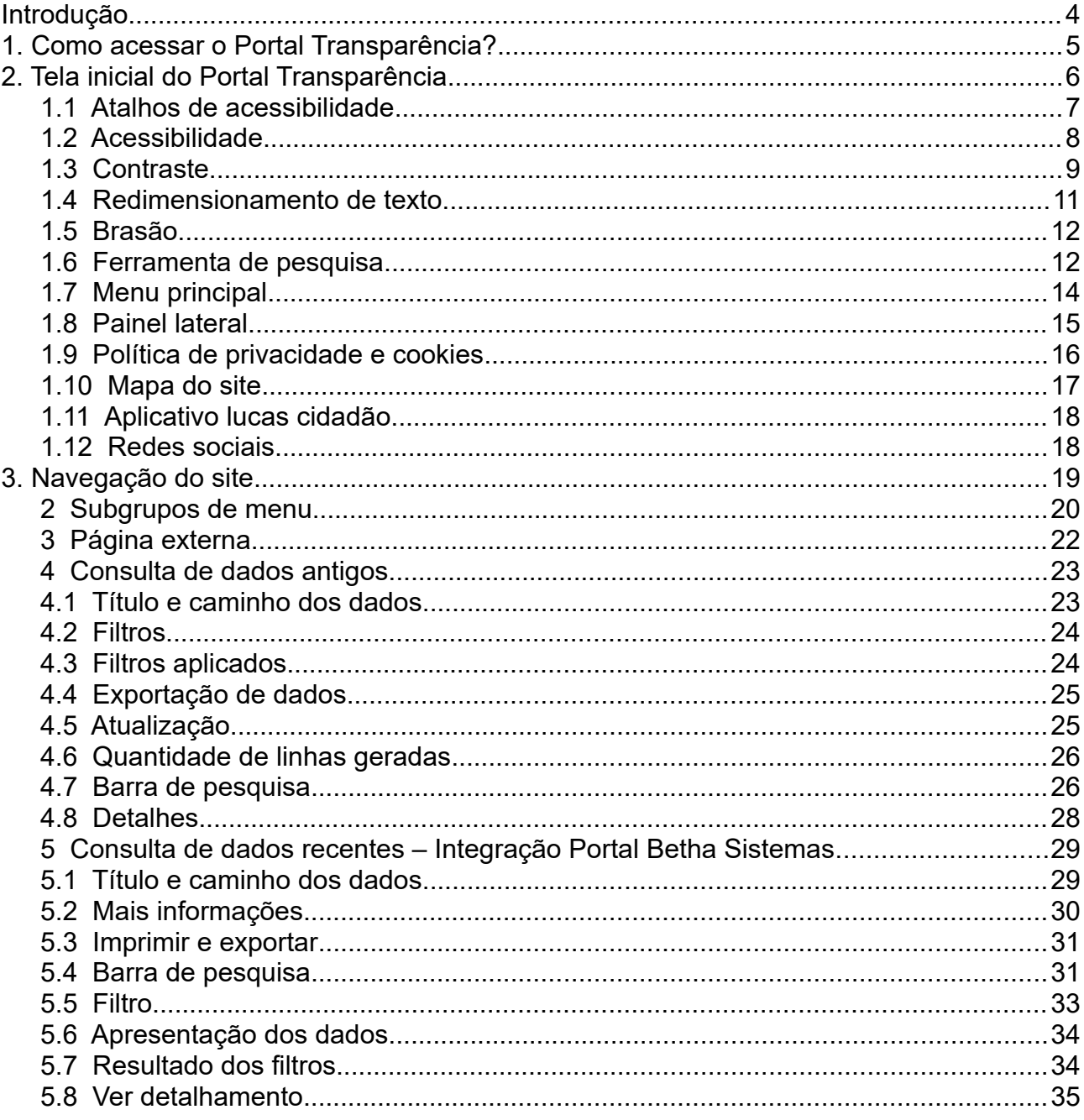

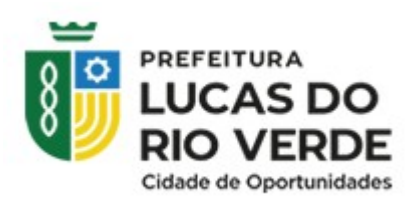

### <span id="page-3-0"></span>**Introdução**

O Portal da Transparência é uma plataforma online que tem como objetivo fornecer informações e dados sobre a gestão pública. Essa ferramenta visa promover a transparência e o acesso às informações relacionadas aos gastos públicos, receitas, contratos, convênios, salários de servidores, entre outros aspectos da administração pública.

Por meio do Portal da Transparência, os cidadãos podem acessar de forma fácil e transparente informações sobre como o dinheiro público está sendo utilizado, possibilitando um maior controle social e a fiscalização das ações dos governos. Os dados disponibilizados no portal devem ser claros, objetivos e de fácil compreensão, permitindo que qualquer pessoa interessada possa ter acesso às informações de forma democrática.

A criação e manutenção de um Portal da Transparência são medidas importantes para promover a prestação de contas e a transparência na gestão pública, contribuindo para o combate à corrupção, o fortalecimento da democracia e a participação cidadã na tomada de decisões. Além disso, o Portal da Transparência também pode auxiliar na identificação de irregularidades, desperdícios de recursos e no monitoramento da eficiência e eficácia dos órgãos públicos.

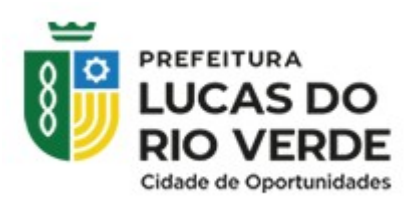

### <span id="page-4-0"></span>**1. Como acessar o Portal Transparência?**

O Portal Transparência é aberto para o público geral. É possível acessar o portal pelos navegadores da internet ou através do site institucional da Prefeitura de Lucas do Rio Verde.

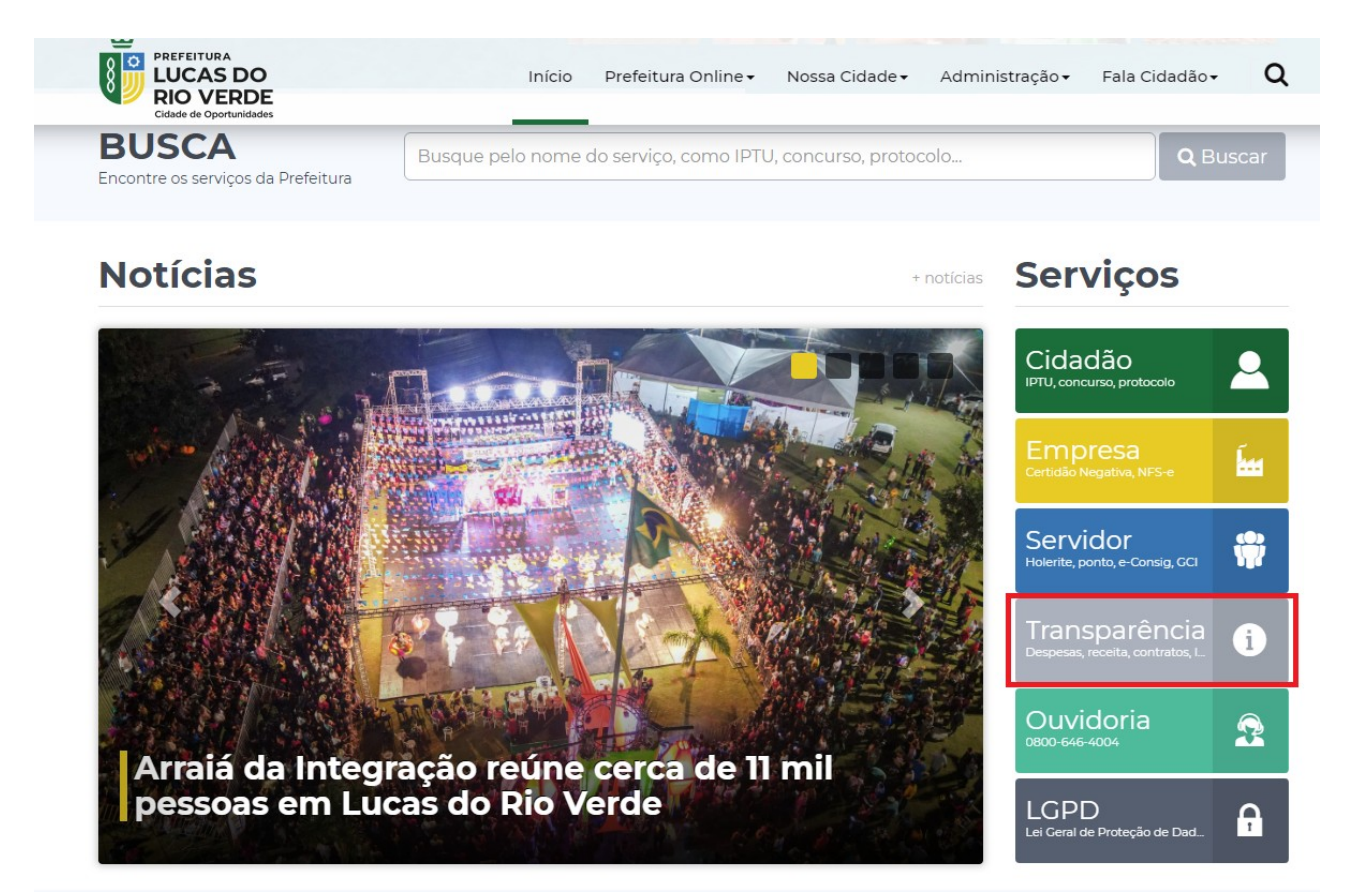

*Figura 1: Portal Transparência no site oficial da prefeitura*

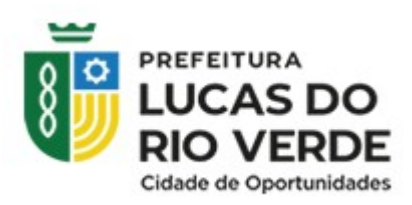

### <span id="page-5-0"></span>**2. Tela inicial do Portal Transparência**

Na imagem, as funcionalidades disponíveis no Portal Transparência foram divididas para uma compreensão mais detalhada de cada item a seguir.

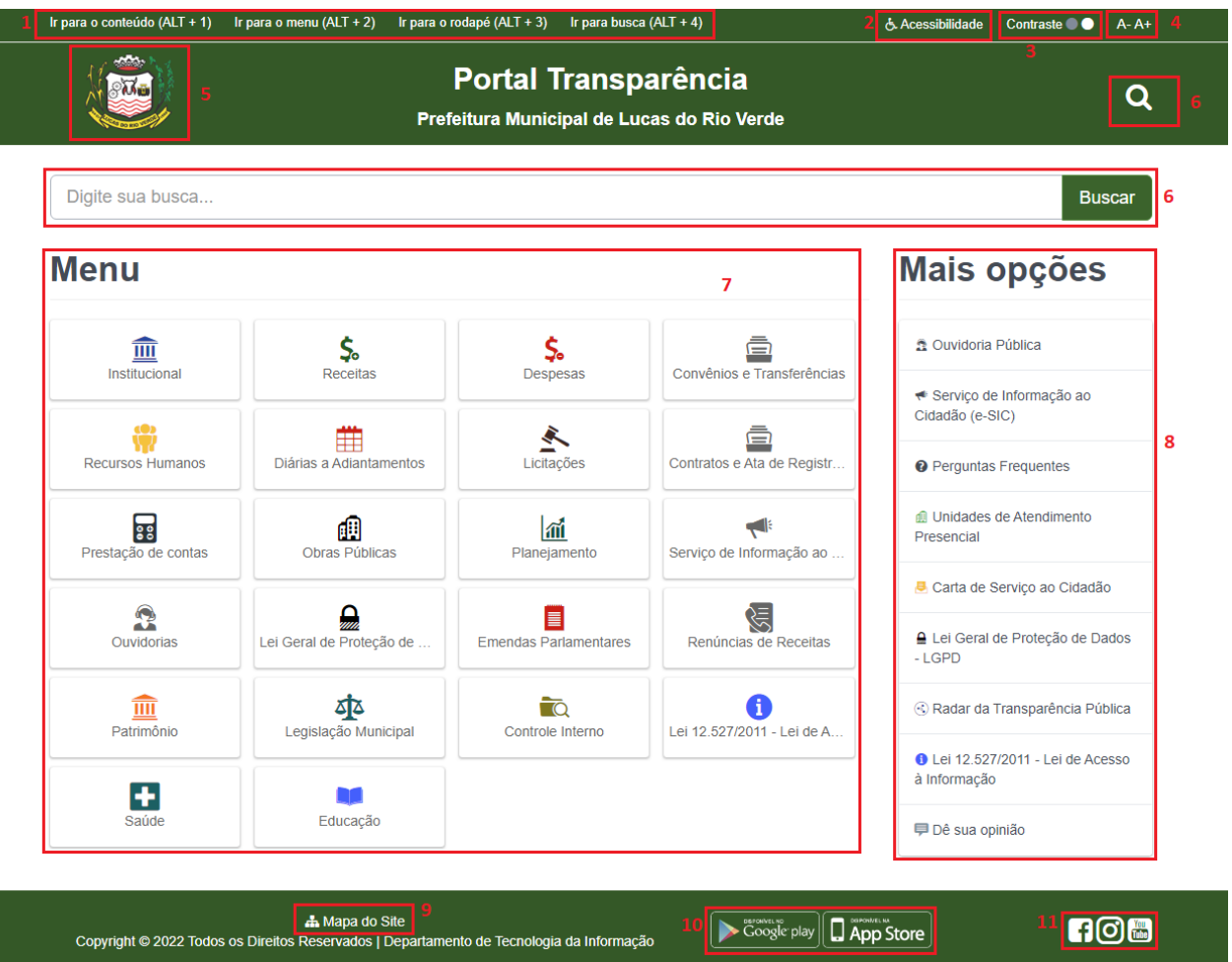

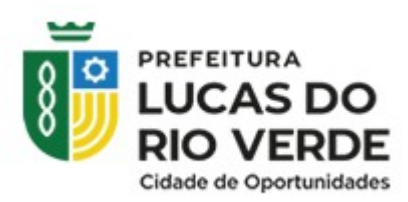

#### <span id="page-6-0"></span>1.1 Atalhos de acessibilidade

Os atalhos de acessibilidade presentes no site Portal Transparência são implementados para assegurar o acesso inclusivo de acordo com o **artigo 63 da Lei n° 13.146, de 06 de julho de 2015**, que estipula a obrigação dos órgãos governamentais de disponibilizar informações acessíveis para pessoas com deficiência.

Esses atalhos de acessibilidade permitem a navegação pela página por meio do teclado, garantindo assim a acessibilidade para indivíduos com mobilidade reduzida.

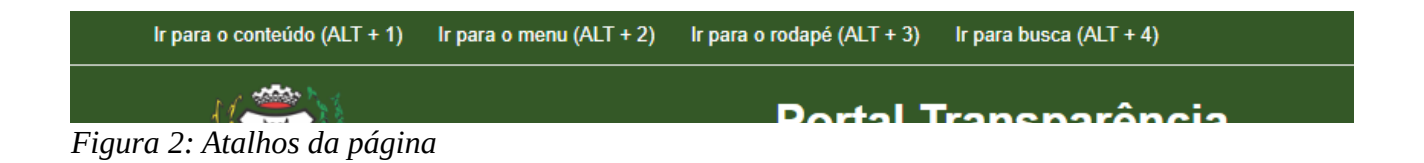

- Ir para o conteúdo (ALT + 1) **Direcionar para o objetivo da página;**
- Ir para o menu (ALT + 2) **Direcionar para o menu da página;**
- Ir para o rodapé (ALT + 3) **Direcionar para o final da página(rodapé);**
- Ir para a busca (ALT + 4) **Abrir a opção de busca da página.**

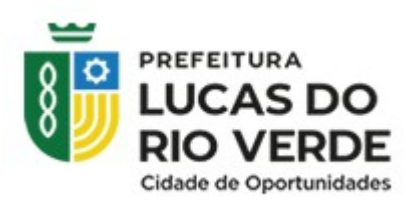

#### <span id="page-7-0"></span>1.2 Acessibilidade

O botão de acessibilidade é uma funcionalidade essencial presente no site Portal Transparência, em conformidade com o **artigo 63 da Lei n° 13.146, de 06 de julho de 2015**.

Segundo essa lei, é obrigatório a implementação de recursos de acessibilidade nos sites mantidos por órgãos governamentais, a fim de permitir o acesso às informações disponíveis às pessoas com deficiência. Essa exigência busca garantir que as melhores práticas e diretrizes de acessibilidades adotadas internacionalmente sejam seguidas, para proporcionar uma experiência inclusiva e equitativa a todos os usuários.

No Portal transparência, ao clicar em **Acessibilidade**, você é direcionado para uma tela apresentando a lei sobre a acessibilidade, e as ferramentas do site que compõem o necessário para atender diferenças de deficiência, como a baixa visão, daltonismo e mobilidade reduzida.

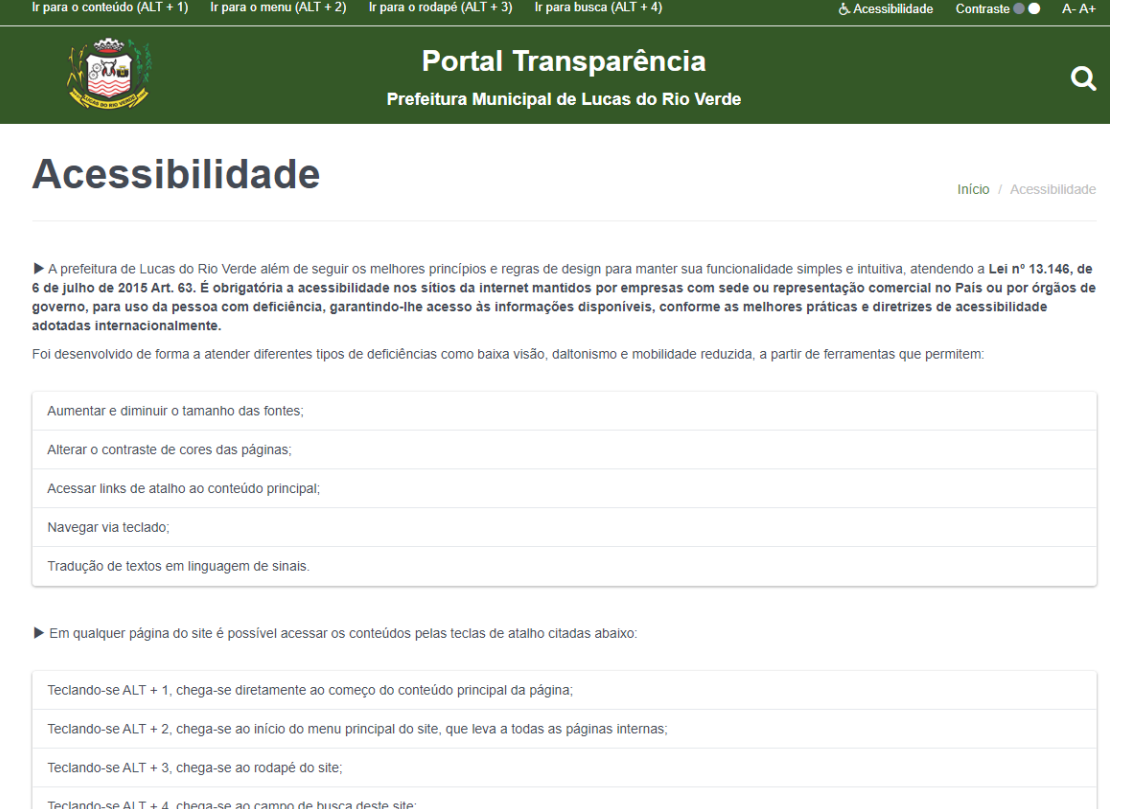

*Figura 3: Detalhamento acessibilidade*

Criado por Depart.TI

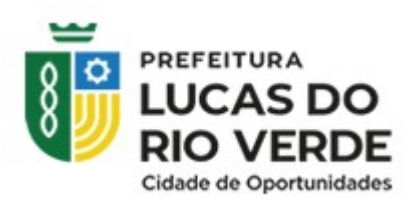

#### <span id="page-8-0"></span>1.3 Contraste

A opção de contraste presente no Portal Transparência é baseada no **Inciso VIII do parágrafo 3 do Artigo 8 da Lei N° 12.527 de 18 de Novembro de 2011**.

Segundo a lei, é necessário garantir a acessibilidade de conteúdo para pessoas com deficiência. O alto-contraste inverte o plano de cores dominantes no site e possibilita que pessoas com baixa visão possam visualizar o conteúdo.

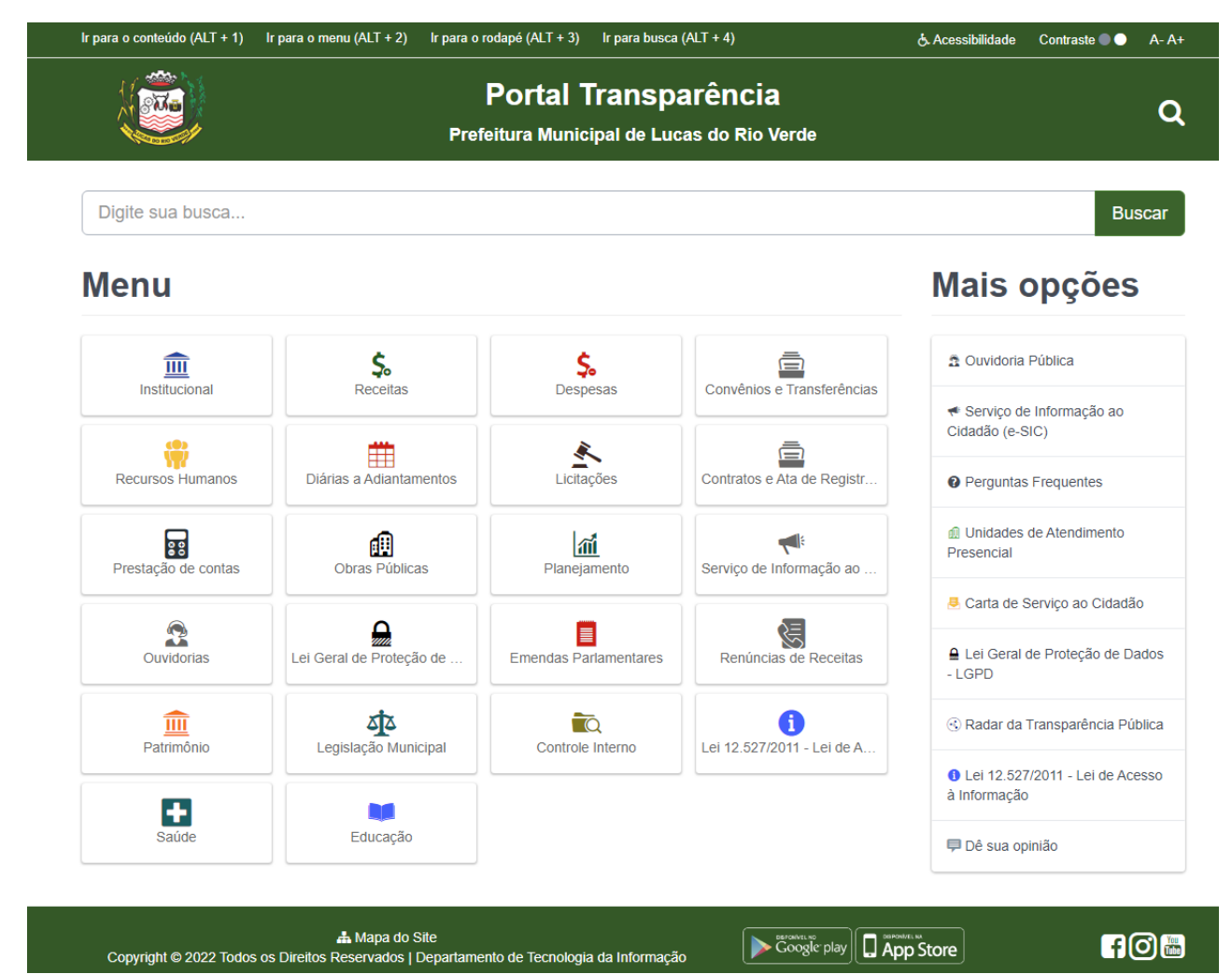

*Figura 4: Tela sem a aplicação do contraste*

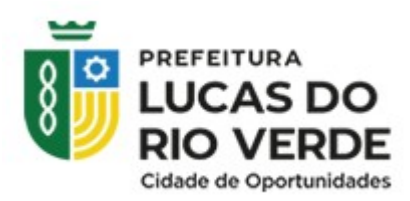

Ao clicar em Contraste, o site do Portal Transparência ficará conforma a figura a

seguir.

| Ir para o conteúdo (ALT + 1)         | Ir para o menu (ALT + 2)                                                  | Ir para o rodapé (ALT + 3)<br>Ir para busca $(ALT + 4)$ |                                 | Contrast . •<br>& Acessibilidade<br>$A - A +$                                  |
|--------------------------------------|---------------------------------------------------------------------------|---------------------------------------------------------|---------------------------------|--------------------------------------------------------------------------------|
|                                      | <b>Portal Transparência</b><br>Prefeitura Municipal de Lucas do Rio Verde | Q                                                       |                                 |                                                                                |
| Digite sua busca                     |                                                                           |                                                         |                                 | <b>Buscar</b>                                                                  |
| <b>Menu</b>                          |                                                                           |                                                         |                                 | Mais opções                                                                    |
| 信<br><b>Institucional</b>            | <b>Receitas</b>                                                           | Despesas                                                | ē<br>Convênios e Transferências | <b>2</b> Ouvidoria Pública                                                     |
| <b>Recursos Humanos</b>              | 99<br>Diárias a Adiantamentos                                             | Licitações                                              | ē<br>Contratos e Ata de Registr | ← Serviço de Informação ao<br>Cidadão (e-SIC)<br><b>@</b> Perguntas Frequentes |
| Prestação de contas                  | <b>Obras Públicas</b>                                                     | $ \vec{m} $<br>Planejamento                             | Serviço de Informação ao        | <b>ill</b> Unidades de Atendimento<br>Presencial                               |
|                                      |                                                                           |                                                         |                                 | Carta de Serviço ao Cidadão                                                    |
| Ω<br><b>Ouvidorias</b>               | Lei Geral de Proteção de                                                  | <b>Emendas Parlamentares</b>                            | 泻<br>Renúncias de Receitas      | Lei Geral de Proteção de Dados<br>- LGPD                                       |
| $\widehat{\mathbf{m}}$<br>Patrimônio | শ্ৰম<br>Legislação Municipal                                              | $\overline{\phantom{a}}$<br><b>Controle Interno</b>     | ï<br>Lei 12.527/2011 - Lei de A | Radar da Transparência Pública                                                 |
|                                      |                                                                           |                                                         |                                 | Lei 12.527/2011 - Lei de Acesso<br>à Informação                                |
| Saúde                                | Educação                                                                  |                                                         |                                 | <b>■ Dê sua opinião</b>                                                        |

*Figura 5: Tela com a aplicação do contraste*

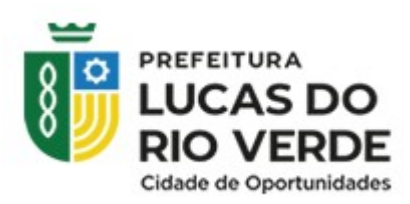

#### <span id="page-10-0"></span>1.4 Redimensionamento de texto

O redimensionamento de texto é outra ferramenta que é necessária estar presente na página, com o objetivo de garantir a acessibilidade conforme segue o **Inciso VIII do Parágrafo 3 do Artigo da Lei n° 12.527 de 18 de Novembro de 2011**.

Redimensionar o texto permite aumentar o tamanho do conteúdo aos usuários, assim, facilitando a leitura para aquelas pessoas com dificuldades visuais.

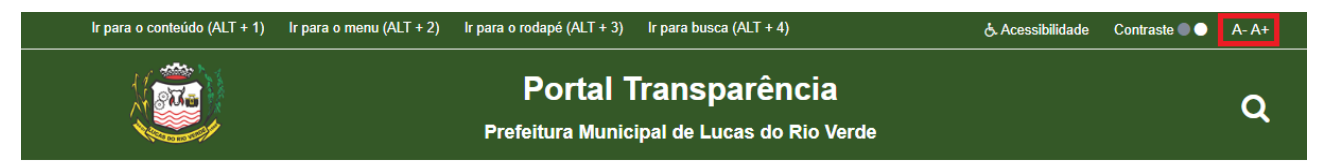

*Figura 6: Redimensionamento de texto*

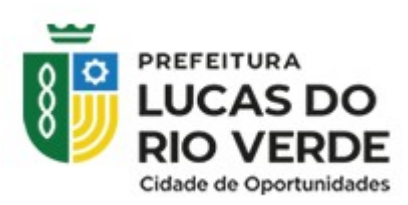

#### <span id="page-11-1"></span>1.5 Brasão

O brasão presente no Portal Transparência é um símbolo visual que representa a identidade institucional de sua entidade, como um órgão governamental. O brasão tem como propósitos:

- **1. Identificação:** O brasão ajuda a identificar visualmente o órgão governamental ao qual o Portal Transparência está associado, facilitando o reconhecimento por parte dos usuários e contribuindo para a transparência das informações apresentadas.
- **2. Tradição e legado:** O brasão tem significado histórico e cultural importante, representando tradição e o legado da instituição. Sua inclusão no Portal Transparência pode servir como um lembrete dos valores e princípios pelos quais o órgão governamental se pauta.

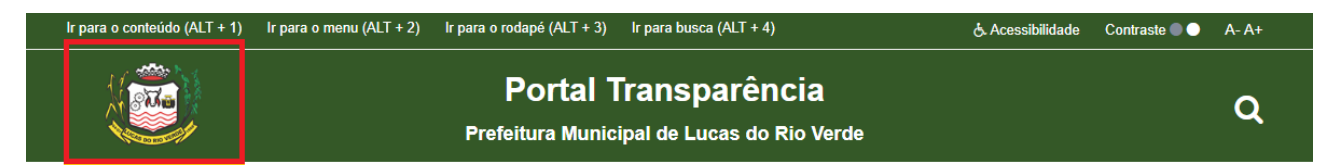

*Figura 7: Brasão da prefeitura de Lucas do Rio Verde -MT*

#### <span id="page-11-0"></span>1.6 Ferramenta de pesquisa

De acordo com o **Parágrafo 3 Artigo 8 da Lei n° 12.527 de 18 de Novembro de 2011**, os sítios de entidades públicas devem "conter ferramenta de pesquisa de conteúdo que permita o acesso de forma objetiva, transparente, clara e em linguagem de fácil compreensão".

Portanto, é importante possuir ferramenta de pesquisa no site para garantir o acesso as informações de maneira ágil.

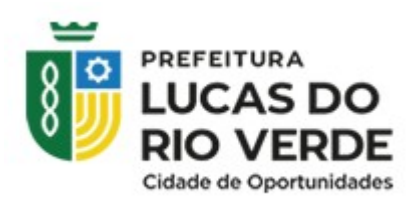

O Portal Transparência possui duas ferramentas de busca em seu site, sendo elas:

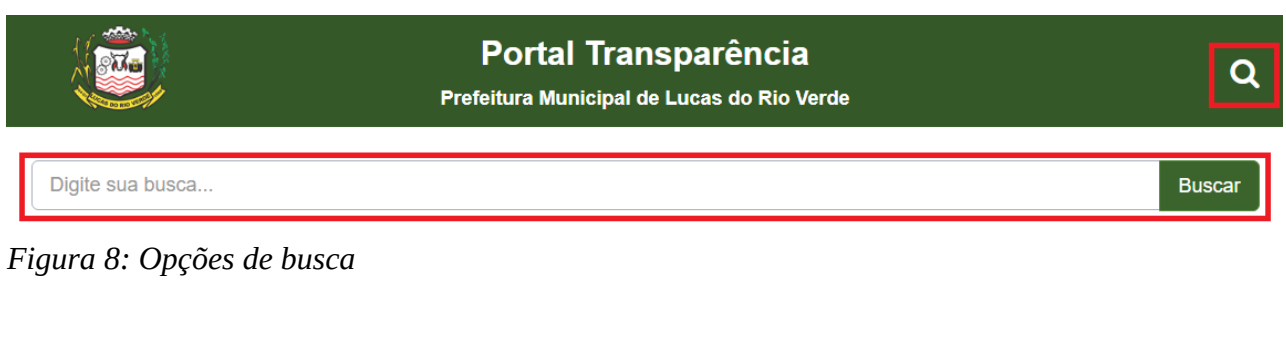

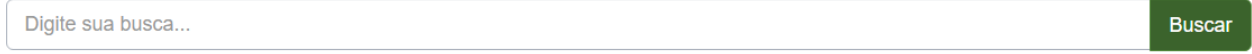

*Figura 9: Opção de busca dinâmica*

A ferramenta de busca da figura acima, exibe sugestões de itens de acordo com as palavras escritas desconsiderando as letras maiúsculas e minúsculas e seus acentos. Exemplo da funcionalidade na figura abaixo:

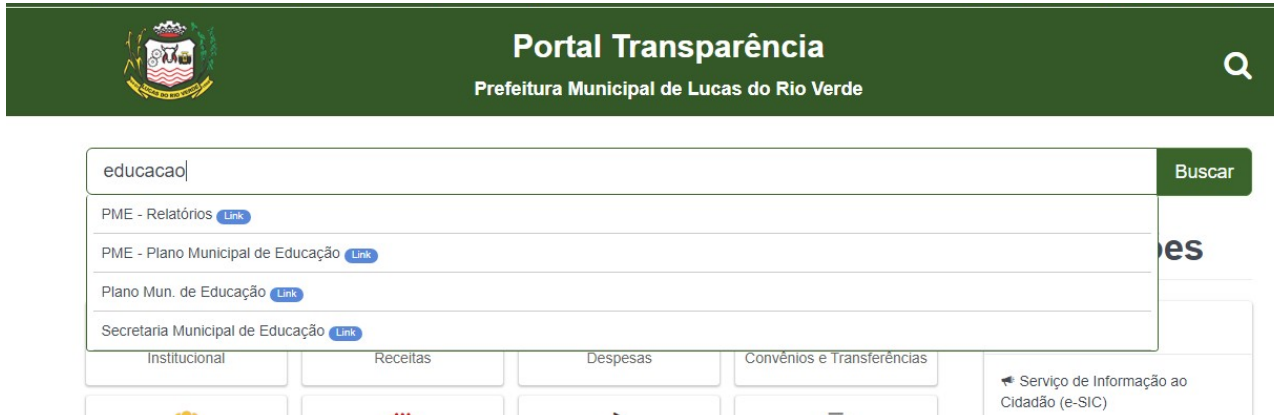

*Figura 10: Sugestões de acordo com a pesquisa*

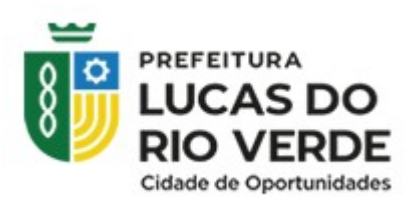

#### <span id="page-13-0"></span>1.7 Menu principal

Os conteúdos disponibilizados no Portal Transparência são apresentados de acordo com as necessidades do órgão governamental e as exigências do Programa Nacional da Transparência Pública, que visa garantir o acesso à informação orientando a gestão pública na prática.

A página inicial da acesso aos seguintes itens:

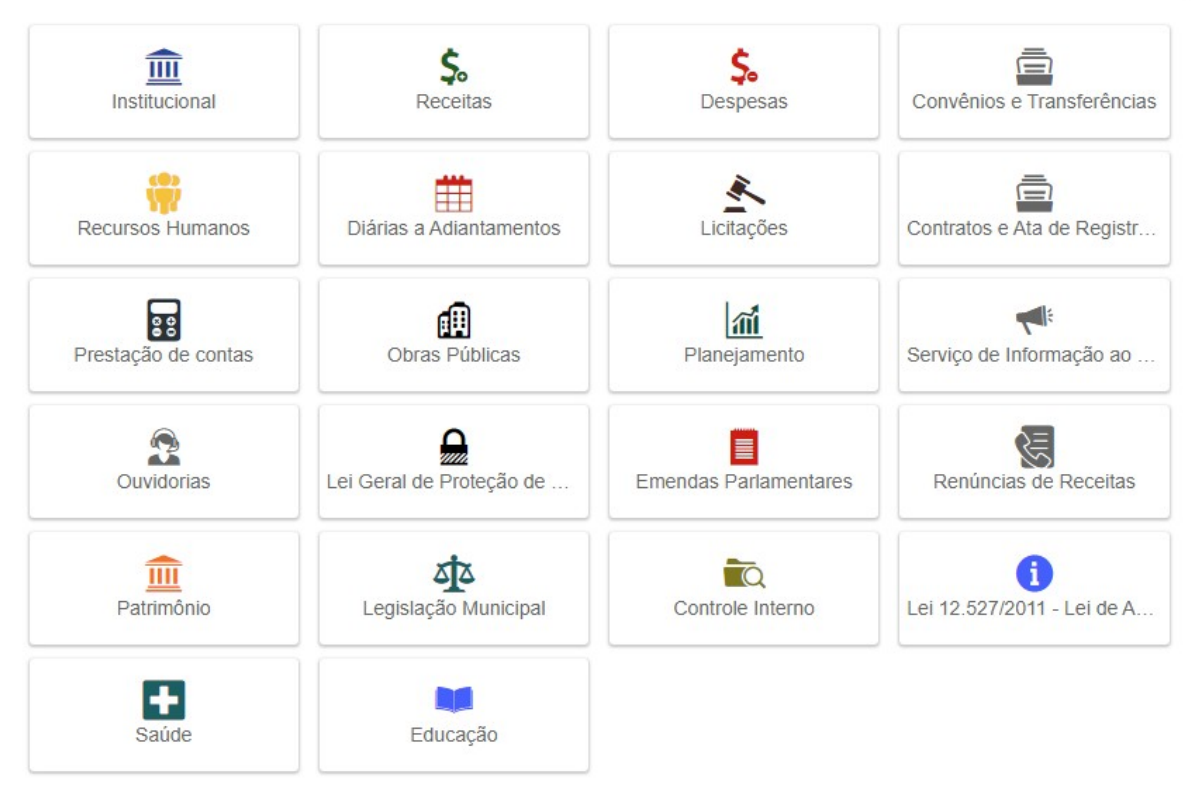

### **Menu**

*Figura 11: Menu principal*

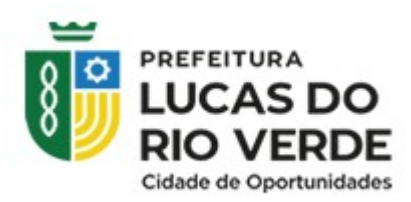

### <span id="page-14-0"></span>1.8 Painel lateral

O menu lateral possibilita a apresentação de elementos em destaque na tela principal do site, resultando em um site mais transparente e organizado. Isso permite uma melhor visualização e acesso às informações, aprimorando a experiência do usuário ao navegar pelo portal.

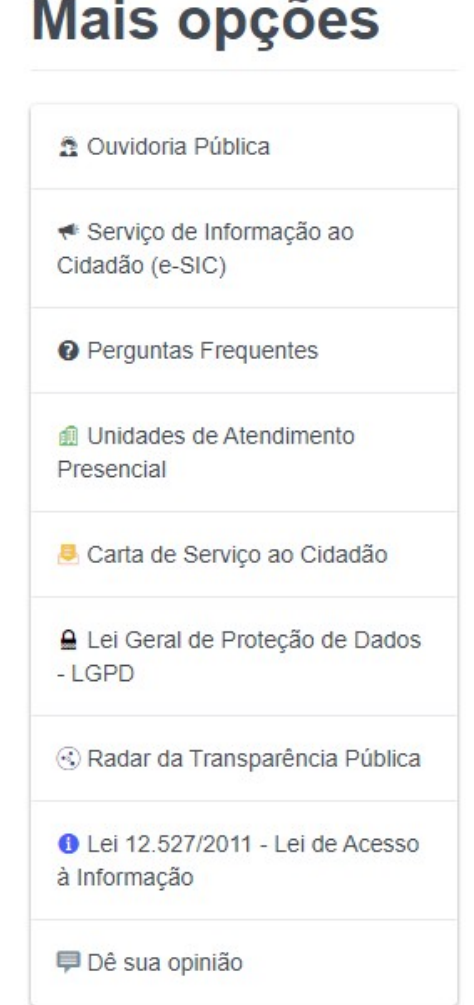

*Figura 12: Painel lateral*

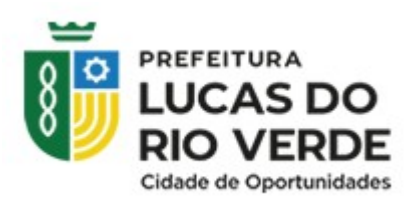

#### <span id="page-15-0"></span>1.9 Política de privacidade e cookies

De acordo com o **Art. 50, inciso I, da LGPD + Art. 3°, incisos XVII, da Lei 14.129/2022**, a publicação da política de privacidade e a política de cookies no site têm como finalidade demonstrar transparência e esclarecer todos os interessados sobre os tipos de dados que são coletados, os motivos da coleta e como os usuários podem gerenciar essas informações.

A política de privacidade e de cookies aparece no rodapé do site. É possível saber mais sobre cada item clicando sobre ele.

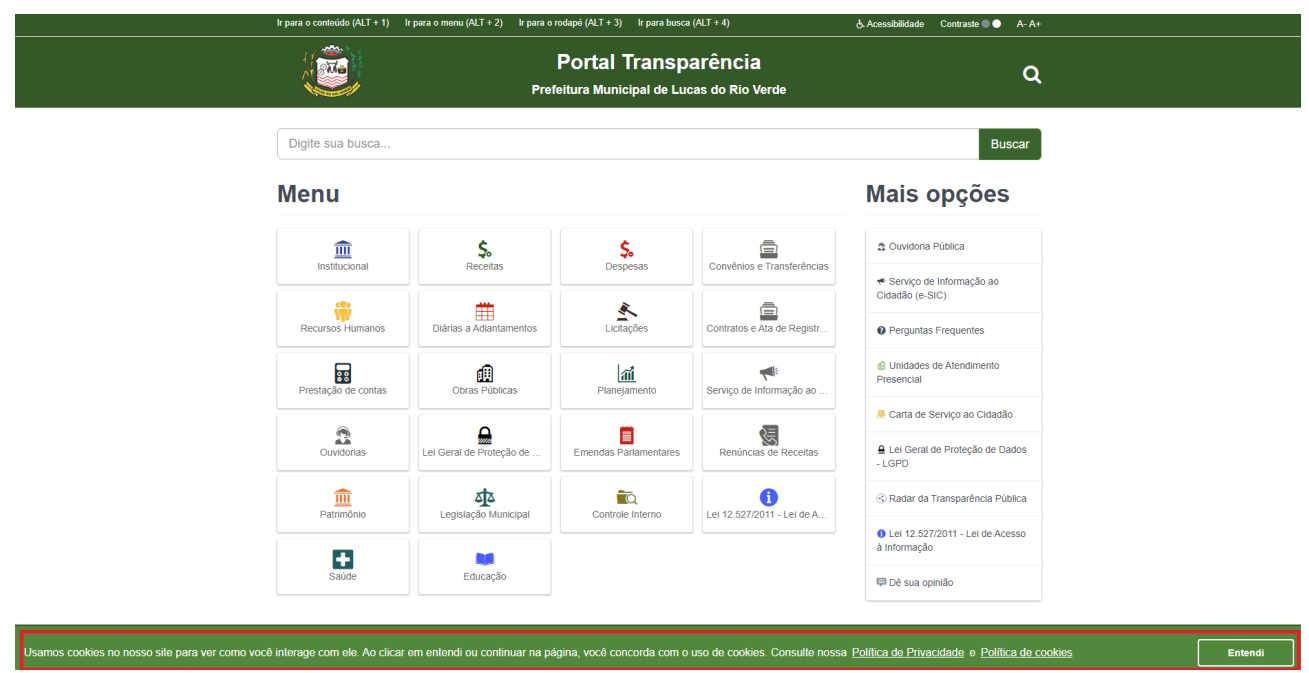

*Figura 13: Política de privacidade e de cookies no rodapé do site*

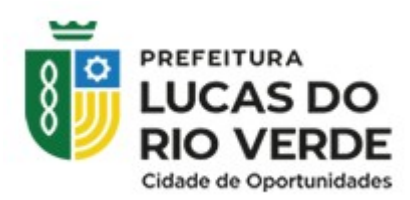

<span id="page-16-0"></span>1.10 Mapa do site

O mapa do site pode facilitar no entendimento geral da navegação do público sobre o site, seguindo o **Art. 8°, § 3°, VIII, da Lei n° 12.527/2011 – LAI; art. 63, da Lei n° 13.146/2015 e art. 3°, XIX, da Lei ° 14.129/2022,** que prevê.

O mapa é encontrado no rodapé da página inicial do site. Ao clicar em Mapa do Site, você é direcionado para uma página contento os caminhos dos conteúdos do site.

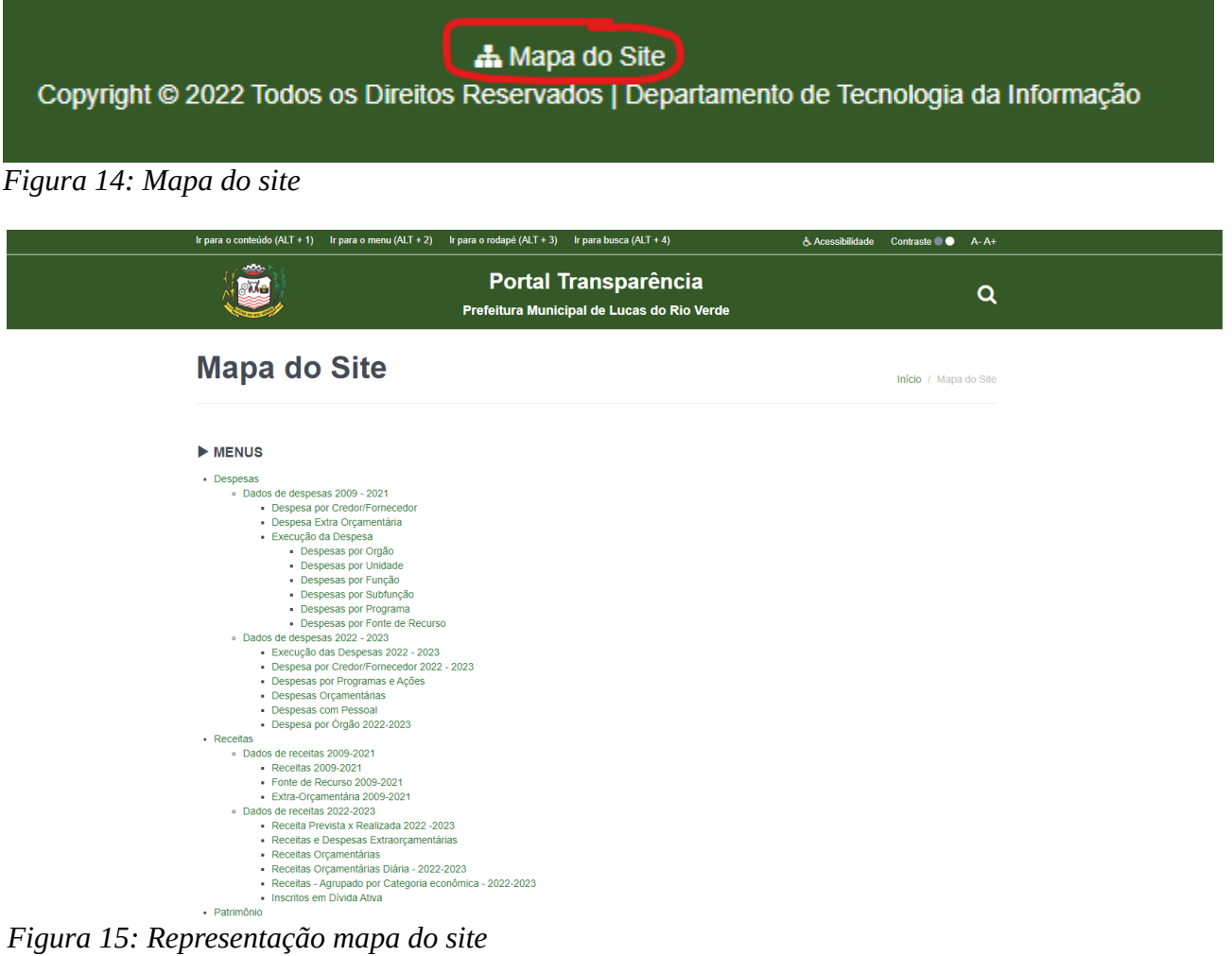

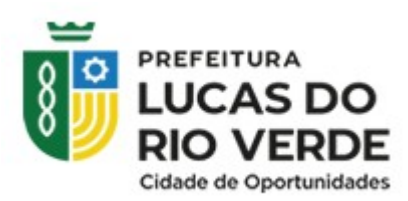

#### <span id="page-17-1"></span>1.11 Aplicativo lucas cidadão

O Portal Transparência disponibiliza duas plataformas em seu site para realizar o download do aplicativo: Google Play para dispositivos Android e App Store para dispositivos IOS. Essas opções permitem que os usuários acessem o aplicativo diretamente em seus dispositivos móveis, tornando mais conveniente e acessível a consulta de informações relacionadas à transparência governamental.

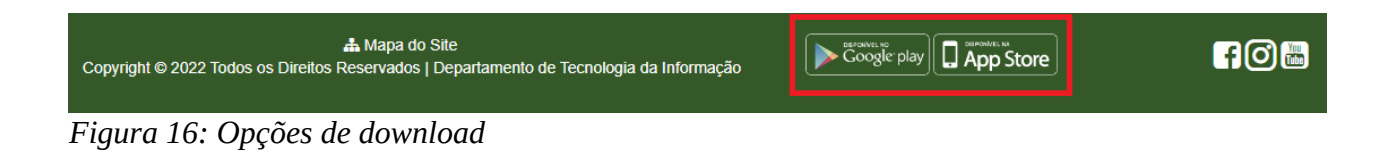

#### <span id="page-17-0"></span>1.12 Redes sociais

Seguindo a fundamentação **Arts. 3°, III, 6°, I, e 8°, §2°, da Lei n° 12.527/2011 – LAI**, o órgão deve possuir conta em alguma das redes sociais: Facebook, Instagram e YouTube.

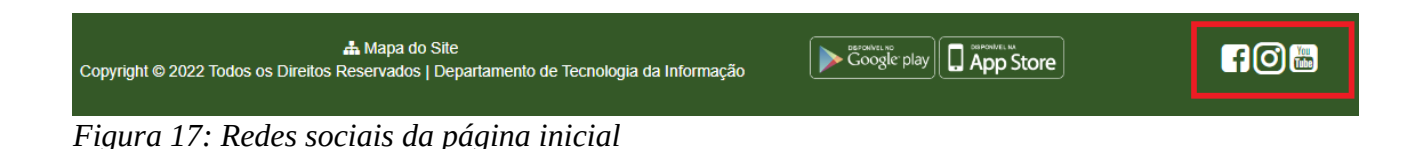

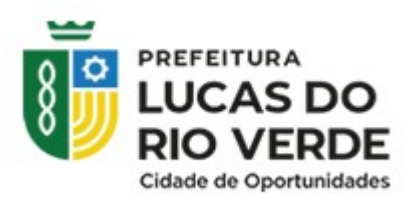

### <span id="page-18-0"></span>**3. Navegação do site**

A navegação de um site refere-se à maneira como os usuários interagem e se deslocam pelo conteúdo disponível na plataforma. Ela é fundamental para garantir uma experiência agradável e eficiente aos visitantes.

A navegação usada no Portal Transparência funciona através dos menus presentes no site. Existem diferentes tipos de processos referentes à navegação pelo menu, que ao clicar em um botão, será aberto:

- **1.** Um outro subgrupo de botões com informações relacionadas;
- **2.** Uma página externa, podendo ser uma nova guia ou um arquivo;
- **3.** Uma página para consulta de informações e dados;

**Observação:** Ao acessar algumas telas do Portal Transparência, não será possível retornar à tela anterior utilizando a seta de voltar do navegador. Caso deseje acessar outro item do Portal, será necessário retornar à tela inicial e navegar a partir daí.

**Dica: Você é direcionado diretamente à tela principal do Portal Transparência ao clicar no brasão da prefeitura.**

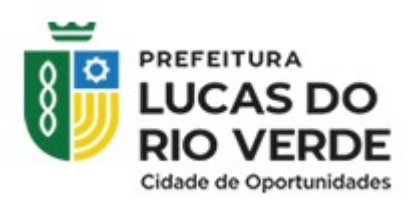

#### <span id="page-19-0"></span>2 Subgrupos de menu

Ao selecionar um item no menu, você terá acesso a um subgrupo de opções relacionadas ao item principal selecionado. Isso permitirá que você explore de forma mais específica as funcionalidades e informações relacionadas ao tópico escolhido.

**Exemplo:** Ao clicar em Receitas, será aberto um menu de itens referentes à Receita.

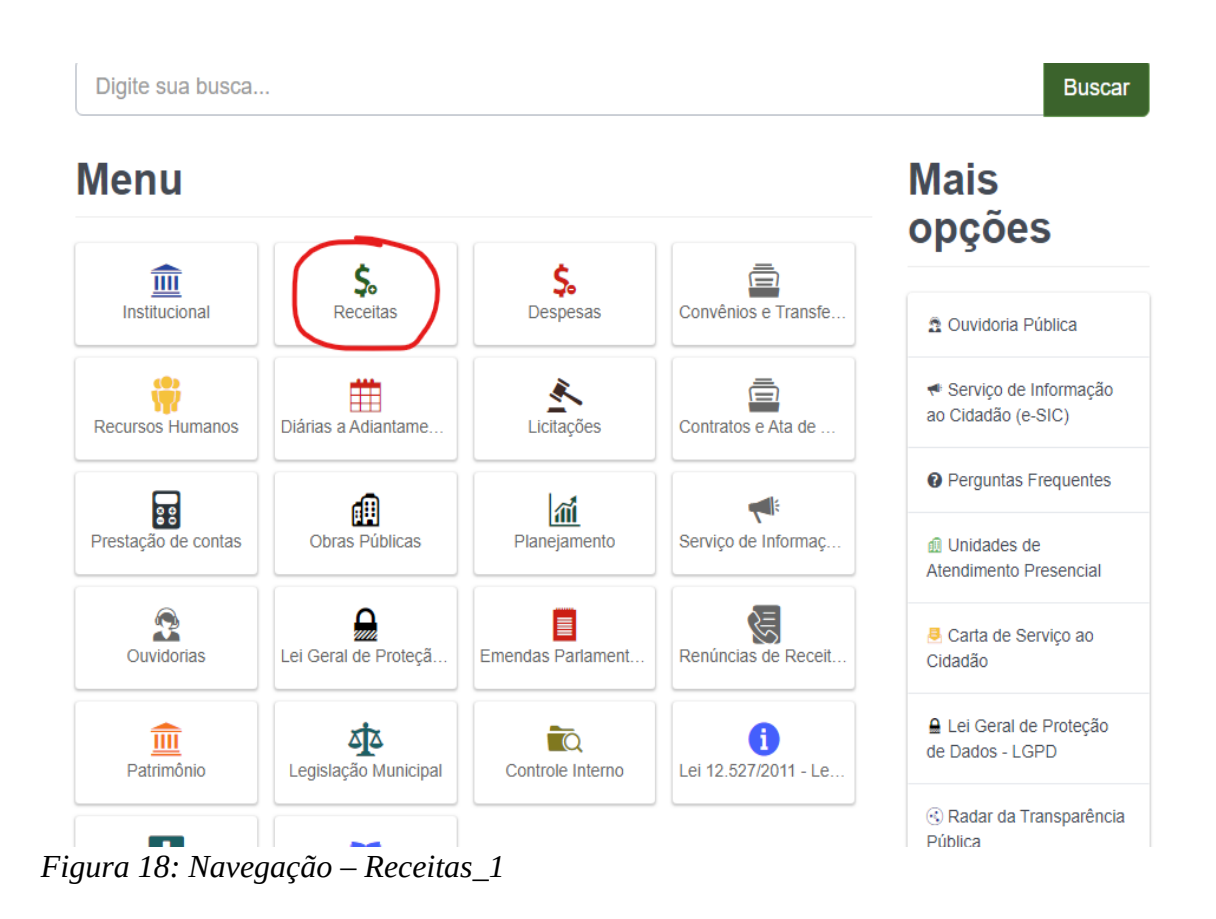

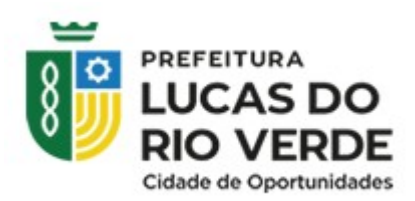

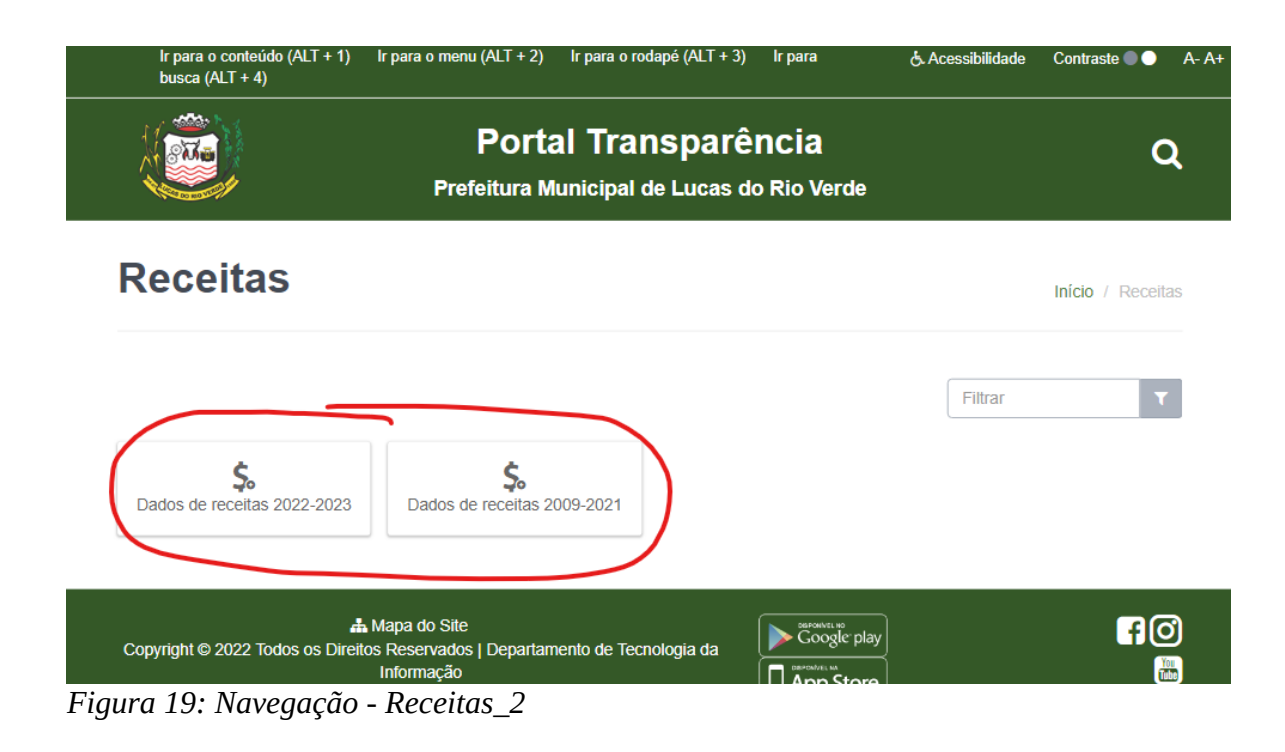

#### Dados de receitas 2022-2023

Início / Receitas / Dados de receitas 2022-2023

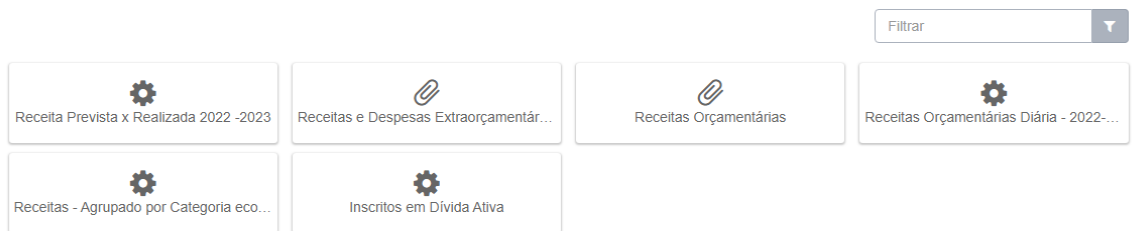

*Figura 20: Navegação - Receitas\_3*

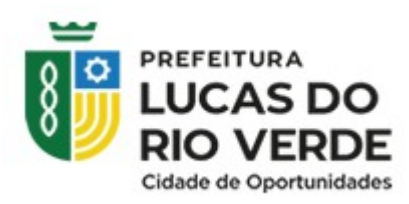

#### <span id="page-21-0"></span>3 Página externa

Alguns itens do Portal Transparência são disponibilizados em páginas externas. Por exemplo, ao selecionar categorias como Leis, Decretos e Portarias, você será direcionado para a página oficial do governo que contem todas as informações pertinentes a essas legislações. Exemplo abaixo:

Lei 12.527/2011 - Lei de Acesso à Informação rei 12.527/2011 - Lei de Acesso à Informação

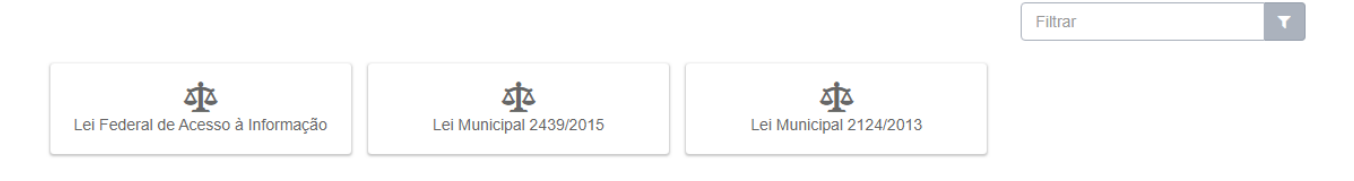

*Figura 21: Página - Lei de Acesso à Informação*

| A Não seguro   planalto.gov.br/ccivil 03/ ato2011-2014/2011/lei/l12527.htm<br>∩                                                                                                    | 10 ☆<br>л                                                                                                    |
|----------------------------------------------------------------------------------------------------|----------------------------------------------------------------------------------------------------|
|                                                                                                    | ш<br>Presidência da República<br><b>Casa Civil</b><br>Subchefia para Assuntos Juridicos                                                                                                    |
|                                                                                                    | LEI Nº 12.527, DE 18 DE NOVEMBRO DE 2011.                                                                                                    |
| Mensagem de veto<br>Vigência<br>Regulamento                                                                                                    | Regula o acesso a informações previsto no inciso XXXIII do art. 5°, no inciso II do § 3° do art. 37 e no § 2° do art. 216 da Constituição Federal; altera a Lei n°<br>8.112, de 11 de dezembro de 1990; revoga a Lei nº 11.111, de 5 de maio de 2005, e dispositivos da Lei nº 8.159, de 8 de janeiro de 1991; e dá outras<br>providências. |
| A PRESIDENTA DA REPÚBLICA Faço saber que o Congresso Nacional decreta e eu sanciono a seguinte Lei:                                                                                                    |                                                                                                    |
|                                                                                                    | CAPÍTULO I                                                                                                    |
|                                                                                                    | <b>DISPOSIÇÕES GERAIS</b>                                                                                                    |
|                                                                                                    | Art. 1º Esta Lei dispõe sobre os procedimentos a serem observados pela União. Estados. Distrito Federal e Municípios, com o fim de garantir o acesso a informações previsto no inciso XXXIII do art. 5°, no inciso II do § 3°                                                                                                    |
| Parágrafo único. Subordinam-se ao regime desta Lei:                                                                                                    |                                                                                                    |
| 1 - os órgãos públicos integrantes da administração direta dos Poderes Executivo, Legislativo, incluindo as Cortes de Contas, e Judiciário e do Ministério Público;                                         |                                                                                                    |
| Il - as autarquias, as fundações públicas, as empresas públicas, as sociedades de economia mista e demais entidades controladas direta ou indiretamente pela União, Estados, Distrito Federal e Municípios. |                                                                                                    |
| outros instrumentos congêneres.                                                                                                    | Art. 2º Aplicam-se as disposições desta Lei, no que couber, às entidades privadas sem fins lucrativos que recebam, para realização de ações de interesse público, recursos públicos diretamente do orçamento ou mediante subve                                                                                                    |
|                                                                                                    | Parágrafo único. A publicidade a que estão submetidas as entidades citadas no caput refere-se à parcela dos recursos públicos recebidos e à sua destinação, sem prejuízo das prestações de contas a que estejam legalmente obr                                                                                                    |
|                                                                                                    | Art. 3° Os procedimentos previstos nesta Lei destinam-se a assegurar o direito fundamental de acesso à informação e devem ser executados em conformidade com os princípios básicos da administração pública e com as seguintes                                                                                                    |
| I - observância da publicidade como preceito geral e do sigilo como exceção:                                                                                                    |                                                                                                    |
| Il - divulgação de informações de interesse público, independentemente de solicitações;                                                                                                    |                                                                                                    |
| III - utilização de meios de comunicação viabilizados pela tecnologia da informação;                                                                                                    |                                                                                                    |
| IV - fomento ao desenvolvimento da cultura de transparência na administração pública;                                                                                                    |                                                                                                    |
| V - desenvolvimento do controle social da administração pública                                                                                                    |                                                                                                    |
| Art. 4° Para os efeitos desta Lei, considera-se:                                                                                                    |                                                                                                    |
| I - informação: dados, processados ou não, que podem ser utilizados para produção e transmissão de conhecimento, contidos em qualquer meio, suporte ou formato;                                             |                                                                                                    |
| II - documento: unidade de registro de informações, gualquer que seja o suporte ou formato:                                                                                                    |                                                                                                    |
| III - informação sigilosa: aquela submetida temporariamente à restrição de acesso público em razão de sua imprescindibilidade para a segurança da sociedade e do Estado;                                    |                                                                                                    |
| IV - informação pessoal: aquela relacionada à pessoa natural identificada ou identificável;                                                                                                    |                                                                                                    |
|                                                                                                    | V - tratamento da informação: conjunto de ações referentes à produção, recepção, classificação, utilização, acesso, reprodução, transporte, transmissão, distribuição, arquivamento, armazenamento, eliminação, destinação, do                                                                                                    |
| VI - disponibilidade: qualidade da informação que pode ser conhecida e utilizada por indivíduos, equipamentos ou sistemas autorizados;                                                                      |                                                                                                    |
| VII - autenticidade: qualidade da informação que tenha sido produzida, expedida, recebida ou modificada por determinado indivíduo, equipamento ou sistema:                                                  |                                                                                                    |
| VIII - integridade: qualidade da informação não modificada, inclusive quanto à origem, trânsito e destino;                                                                                                  |                                                                                                    |
| IX - primariedade: qualidade da informação coletada na fonte, com o máximo de detalhamento possível, sem modificações,                                                                                      | $\star$                                                                                                    |

*Figura 22: Página de site externo da Lei Federal de Acesso à Informação*

Criado por Depart.TI

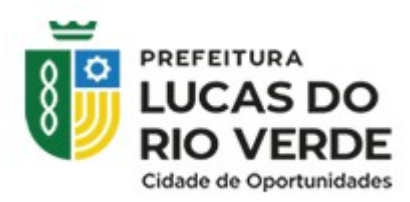

#### <span id="page-22-1"></span>4 Consulta de dados antigos

Alguns dados menos recentes(referentes até 2021) estão disponibilizados por meio da consulta. Essa ferramenta possui diversas características que facilitam a visualização e manipulação desses dados, tais como a listagem dos registros, opções de exportação e filtros para facilitar a busca e análise.

| Despesa por Credor/Fornecedor<br>Inicio / Despesas / Dados de despesas 2009 - 2021 / Despesa por Credor/Fornecedor |                         |                     |                                       |     |                        |                                  |  |  |
|----------------------------------------------------------------------------------------------------|-------------------------|---------------------|---------------------------------------|-----|------------------------|----------------------------------|--|--|
| 2<br>$T$ Filtros                                                                                                   |                         |                     |                                       |     |                        |                                  |  |  |
| <b>Filtros Aplicados: 3</b><br>*Tipo: Empenhado   *Execício: 2021                                                  |                         |                     | <b>EXPORTAR:</b><br>■■■<br>IЧ         | 4   |                        | 5<br>@ Atualizado em: 25/02/2022 |  |  |
| 10 linhas                                                                                                    | v resultados por página | 6                   |                                       |     | 7                      | Pesquisar                        |  |  |
| N° EMPENHO                                                                                                    | Ъ.<br><b>EXERCÍCIO</b>  | <b>DATA EMPENHO</b> | 11.<br><b>CREDOR</b>                  | TL. | <b>VALOR EMPENHADO</b> | <b>ANULACÃO</b><br><b>AÇÕES</b>  |  |  |
| 0000100                                                                                                    | 2021                    | 04/01/2021          | CAIXA ECONOMICA FEDERAL - MATRIZ      |     | R\$ 29.099.50          | <b>RS 0.40</b><br>Q Detalhes     |  |  |
| 0000200                                                                                                    | 2021                    | 04/01/2021          | CAIXA ECONOMICA FEDERAL - MATRIZ      |     | R\$ 36.812.12          | <b>R\$ 0,00</b><br>Q Detalhes    |  |  |
| 0000300                                                                                                    | 2021                    | 04/01/2021          | CAIXA ECONOMICA FEDERAL - MATRIZ      |     | R\$ 78,566.77          | <b>R\$ 0,00</b><br>Q Detalhes    |  |  |
| 0000400                                                                                                    | 2021                    | 04/01/2021          | CONFEDERACAO NACIONAL DOS MUNICIPIOS. |     | R\$ 31.476.00          | R\$ 0,00<br>Q Detalhes           |  |  |
| 0000500                                                                                                    | 2021                    | 04/01/2021          | DIANA CAMILA DE SOUZA                 |     | R\$ 739.23             | R\$ 0,00<br>Q Detalhes           |  |  |
| 0000600                                                                                                    | 2021                    | 04/01/2021          | ROSA MARIA DE JESUS MOURA             |     | R\$ 604.80             | R\$ 0.00<br>Q Detalhes           |  |  |

*Figura 23: Ferramentas Portal*

#### <span id="page-22-0"></span>4.1 Título e caminho dos dados

O início da grid apresenta o título das informações que estão sendo mostradas e o caminho de navegação da tela atual.

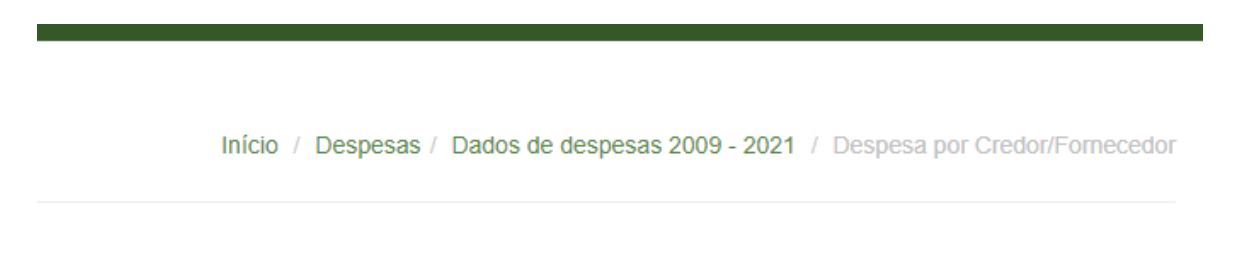

*Figura 24: Caminho de navegação*

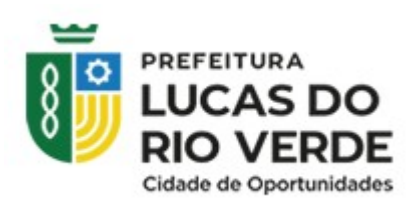

#### <span id="page-23-1"></span>4.2 Filtros

Os filtros ajudam na busca de dados de maneira eficiente. Os filtros disponíveis são:

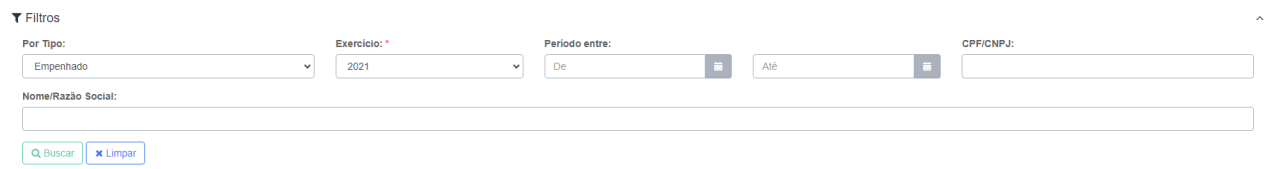

*Figura 25: Filtros portal*

**Obs**: A única opção obrigatória dos filtros será o Exercício(ano dos dados).

#### <span id="page-23-0"></span>4.3 Filtros aplicados

Neste caso, os filtros aplicados foram empenho e 2021. Toda vez que mudar a filtragem dos dados, as informações dos filtros aplicados serão alterados.

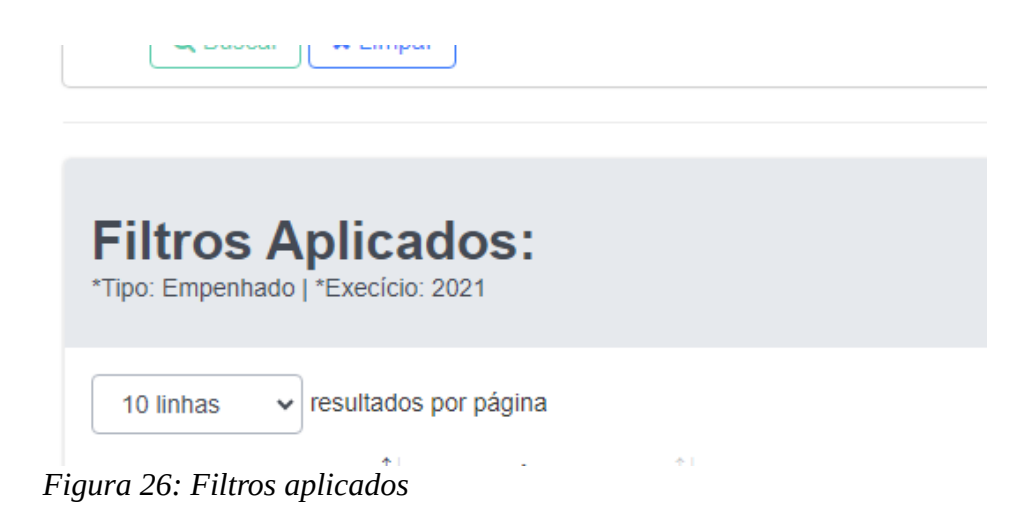

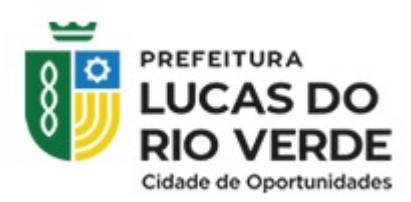

#### <span id="page-24-1"></span>4.4 Exportação de dados

A ferramenta exportação possui as seguintes opções, sendo elas: PDF, CSV e TXT.

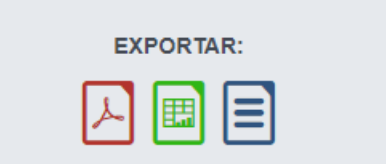

*Figura 27: Exportações de dados*

#### <span id="page-24-0"></span>4.5 Atualização

Apresentação da última atualização dos dados.

@ Atualizado em: 25/02/2022

*Figura 28: Última atualização*

Criado por Depart.TI

Data: 30/06/23 Pág: 25/35

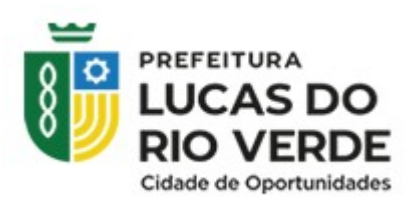

#### <span id="page-25-1"></span>4.6 Quantidade de linhas geradas

Essa ferramenta permite gerenciar o número de linhas que serão apresentadas na tela inicial da listagem de dados.

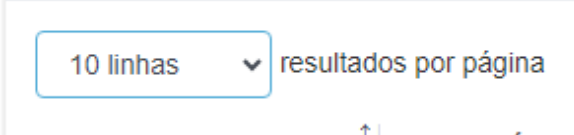

*Figura 29: Linhas aplicadas*

| 10 linhas<br>resultados por página<br>$\vee$                        |                  |                     |                                                        |        |                        |                                          |                 |
|---------------------------------------------------------------------|------------------|---------------------|--------------------------------------------------------|--------|------------------------|------------------------------------------|-----------------|
| Nº EMPENHO                                                          | <b>EXERCÍCIO</b> | <b>DATA EMPENHO</b> | CREDOR                                                 | 11     | <b>VALOR EMPENHADO</b> | ANULAÇÃO <sup>11</sup>                   | <b>AÇÕES</b>    |
| 0000100                                                             | 2021             | 04/01/2021          | CAIXA ECONOMICA EEDERAL - MATRIZ                       |        | R\$ 29,099.50          | R\$ 0,00                                 | Q Detaines      |
| 0000200                                                             | 2021             | 04/01/2021          | CAIXA ECONOMICA FEDERAL - MATRIZ                       |        | R\$ 36.812.12          | R\$ 0,00                                 | Q Detaines      |
| 0000300                                                             | 2021             | 04/01/2021          | CAIXA ECONOMICA FEDERAL - MATRIZ                       |        | R\$ 78.566,77          | R\$ 0,00                                 | Q Detaines      |
| 0000400                                                             | 2021             | 04/01/2021          | CONFEDERACAO NACIONAL DOS MUNICIPIOS.                  |        | R\$ 31,476,00          | R\$ 0,00                                 | Q Detaines      |
| 0000500                                                             | 2021             | 04/01/2021          | DIANA CAMILA DE SOUZA                                  |        | R\$ 739.23             | R\$ 0,00                                 | Q Detaines      |
| 0000600                                                             | 2021             | 04/01/2021          | ROSA MARIA DE JESUS MOURA                              |        | R\$ 604.80             | R\$ 0,00                                 | Q Detalhes      |
| 0000700                                                             | 2021             | 04/01/2021          | BOB ESPONJA TRANSPORTES E PRESTAÇÃO DE SERVIÇOS EIRELI |        | R\$ 26,460.00          | R\$ 0,00                                 | Q Detaines      |
| 0000800                                                             | 2021             | 04/01/2021          | CONSELHO DE SECRETARIA MUNICIPAIS DE SAUDE             |        | R\$ 14,903.92          | <b>R\$ 0,00</b>                          | Q Detalhes      |
| 0000900                                                             | 2021             | 04/01/2021          | <b>CONSTRULAR CONSTRUTORA EIRELI</b>                   |        | R\$ 138,242.05         | R\$ 0,00                                 | Q Detaines      |
| 0001000                                                             | 2021             | 04/01/2021          | BOB ESPONJA TRANSPORTES E PRESTAÇÃO DE SERVIÇOS EIRELI |        | R\$ 60.410.00          | R\$ 0,00                                 | Q Detaines      |
|                                                                     |                  |                     |                                                        | Total: | R\$410.428.853.24      | -R\$ 18.721.363,79                       |                 |
| Mostrando de 1 até 10 de 17.135 registros Nenhuma linha selecionada |                  |                     |                                                        |        | $-1$<br>Anterio        | $\overline{2}$<br>$3 \mid 4 \mid 5 \mid$ | 1714<br>Próximo |

*Figura 30: Total de linhas por página*

#### <span id="page-25-0"></span>4.7 Barra de pesquisa

A barra de pesquisa facilita na busca de informações de forma mais eficiente.

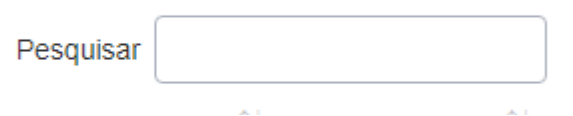

*Figura 31: Barra de pesquisa*

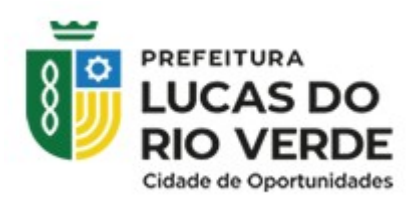

|                                     | 10000<br>Pesquisar            |            |
|-------------------------------------|-------------------------------|------------|
| TI<br><b><i>VALOR EMPENHADO</i></b> | ANULAÇÃO <sup>î l</sup> AÇÕES | îl         |
| R\$4.989,11                         | R\$ 0,00                      | Q Detalhes |
| R\$ 100.000,00                      | R\$ 0.00                      | Q Detalhes |
| R\$ 1.000.000,00                    | R\$ 0,00                      | Q Detalhes |
| R\$ 100,000,00                      | R\$ 0,00                      | Q Detalhes |
| R\$ 10.000,00                       | -R\$ 172,80                   | Q Detalhes |
| R\$ 110,000,00                      | R\$ 0.00                      | Q Detalhes |
| R\$ 10.000,00                       | R\$ 0,00                      | Q Detalhes |
| R\$ 100.000,00                      | R\$ 0,00                      | Q Detalhes |
| R\$ 100.000,00                      | R\$ 0,00                      | Q Detalhes |
| R\$ 10.000,00                       | R\$ 0.00                      | Q Detalhes |

*Figura 32: Exemplo da aplicação*

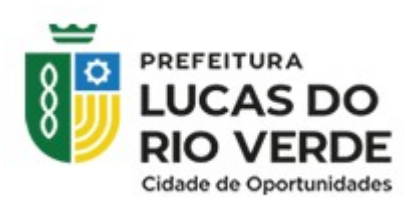

#### <span id="page-27-0"></span>4.8 Detalhes

O detalhamento permite que os usuários obtenham uma visão geral dos dados, mas também tenham a opção de explorar informações mais detalhadas, caso desejem.

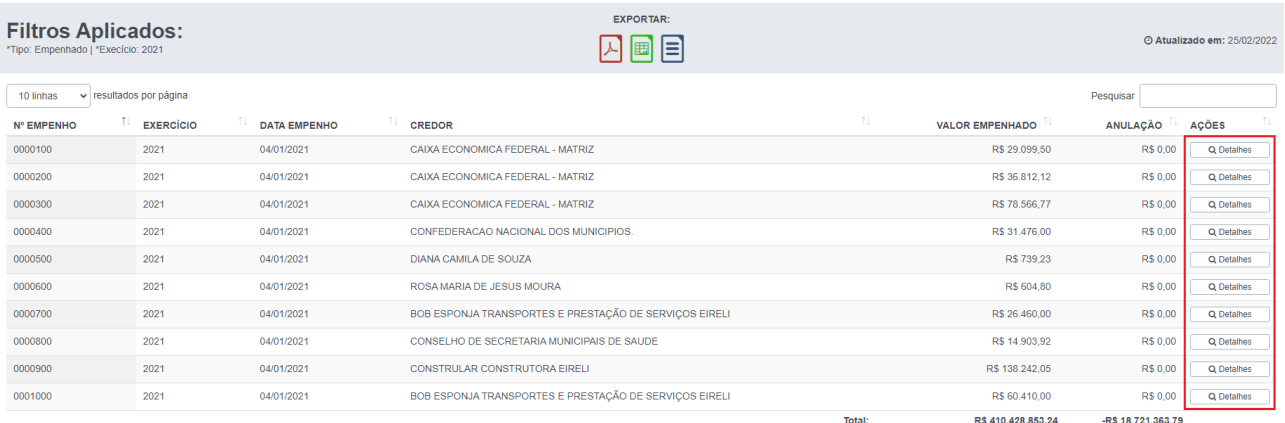

#### *Figura 33: Opção Detalhes*

Ao clicar em Detalhes, é apresentado o restante das informações referentes ao dado disponível:

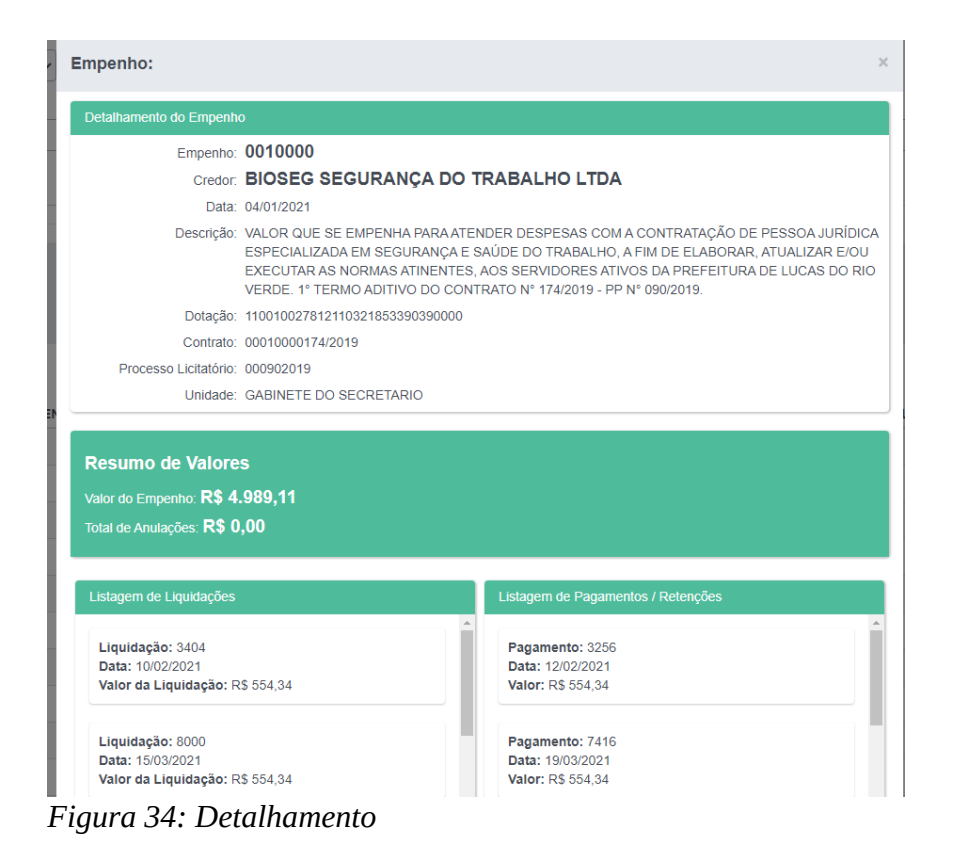

Criado por Depart.TI

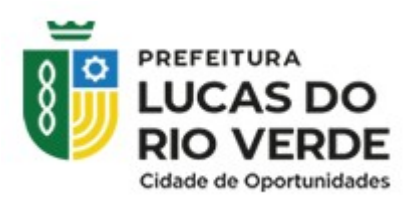

#### <span id="page-28-1"></span> 5 Consulta de dados recentes – Integração Portal Betha **Sistemas**

Os dados antigos e recentes são disponibilizados de maneiras diferentes no portal. Nos dados mais recentes é possível imprimir, visualizar os dados por meio de gráficos e filtrar de duas formas.

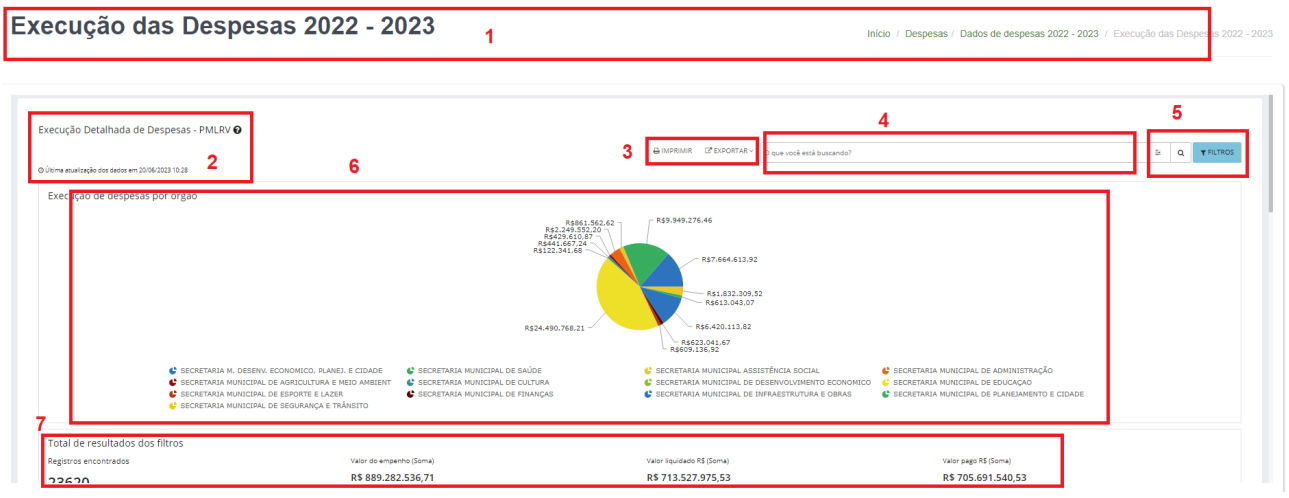

*Figura 35: Plataforma Betha - dados recentes*

#### <span id="page-28-0"></span>5.1 Título e caminho dos dados

O início da grid apresenta o título das informações que estão sendo mostradas e o caminho de navegação da tela atual.

Início / Despesas / Dados de despesas 2022 - 2023 / Execução das Despesas 2022 - 2023

*Figura 36: Navegação - dados recentes*

Criado por Depart.TI

Data: 30/06/23 Pág: 29/35

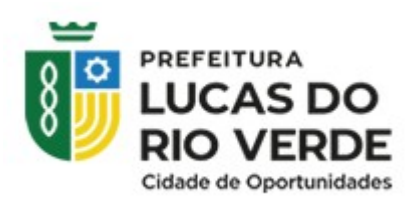

#### <span id="page-29-0"></span>5.2 Mais informações

Nesta seção da grid encontra se um subtítulo da página com um ícone de interrogação, ao clicar no ícone é apresentado informações referentes ao relatório.

Execução Detalhada de Despesas - PMLRV @

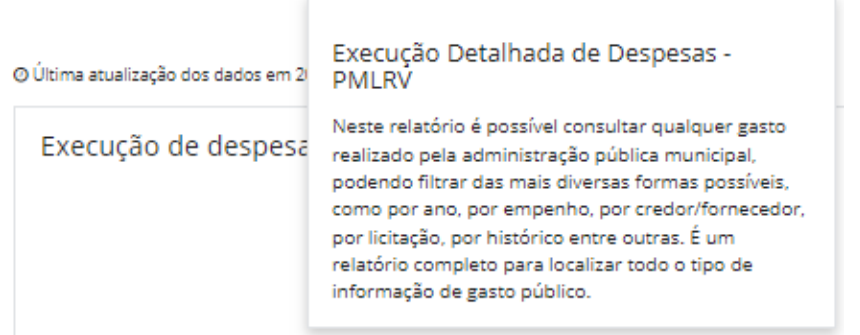

Abaixo do subtítulo se encontra a informação da data e a hora da última atualização dos dados.

@ Última atualização dos dados em 20/06/2023 10:28

*Figura 37: Última atualização - dados recentes*

Criado por Depart.TI

Data: 30/06/23 Pág: 30/35

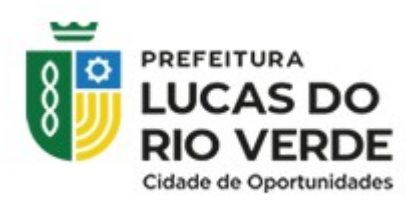

#### <span id="page-30-1"></span>5.3 Imprimir e exportar

A plataforma possui a opção de imprimir as informações presentes na tela, e a opção de exportar, seguindo os formatos mostrados na figura abaixo:

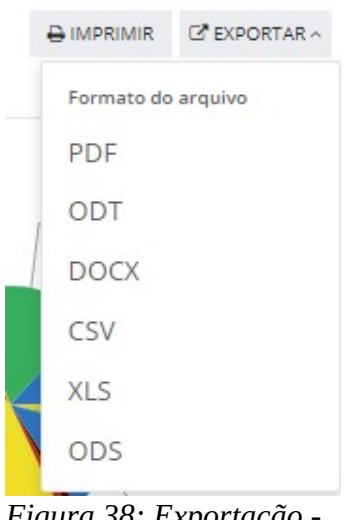

*Figura 38: Exportação dados recentes*

#### <span id="page-30-0"></span>5.4 Barra de pesquisa

É possível realizar a pesquisa pela barra de maneira genérica ou específica pelo filtro marcado na figura.

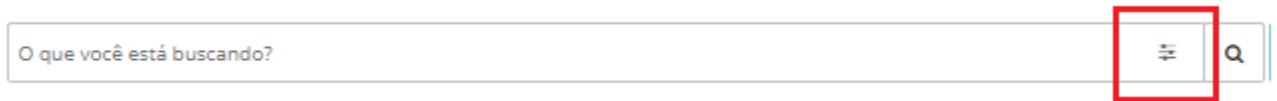

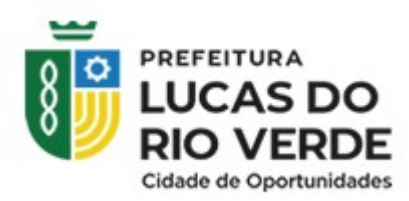

Ao clicar no filtro de pesquisa, é apresentado uma lista de opções para filtrar o dado necessário, sendo algumas dessas opções o número do empenho, nome do credor, elemento e outras apresentadas na figura abaixo:

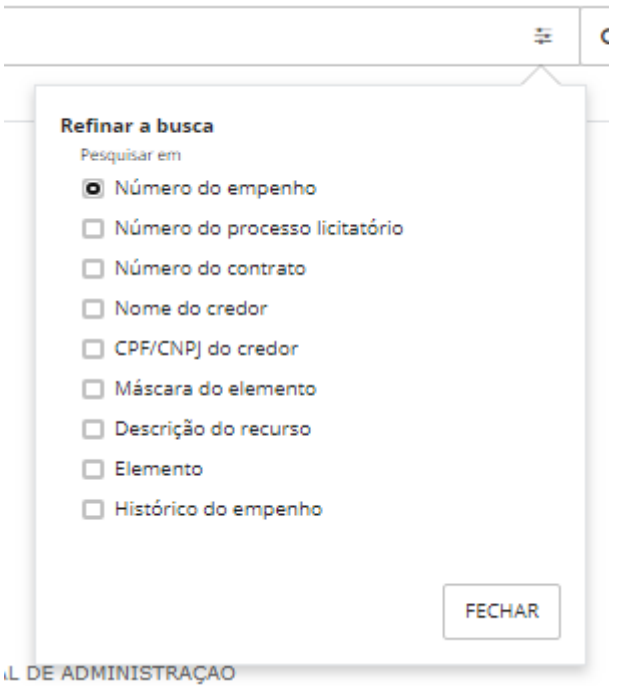

*Figura 39: Filtros barra de pesquisa*

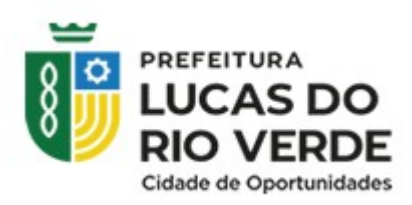

### <span id="page-32-0"></span>5.5 Filtro

A ferramenta de filtro facilita na procura e disponibilização de dados na tela de maneira mais eficiente.

**1.** Para aplicar um filtro, clique no botão Filtros:

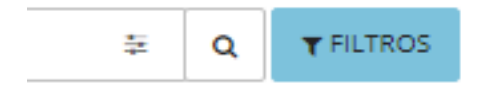

*Figura 40: Filtros do Betha - 1*

**2.** Ao clicar será aberto uma tela na parte lateral da página apresentando uma listagem de opções de filtros disponíveis conforme os dados armazenados.

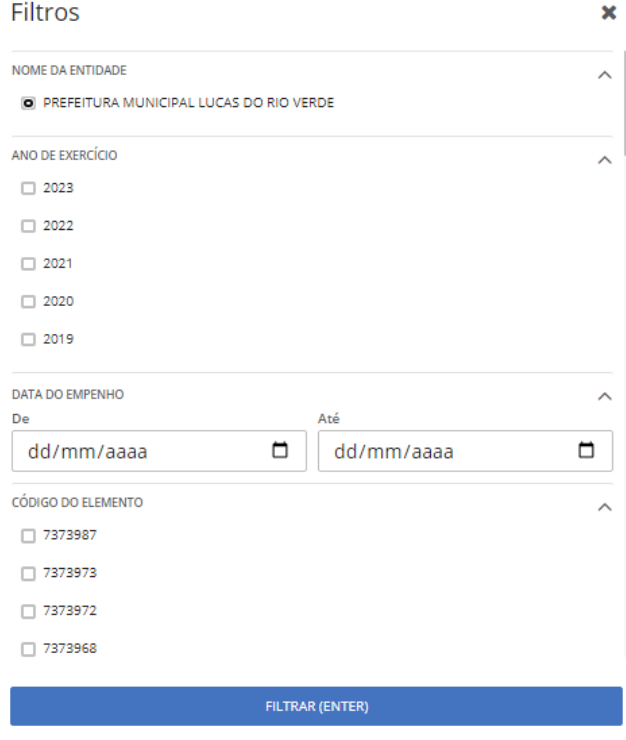

*Figura 41: Filtro do BETHA - 2*

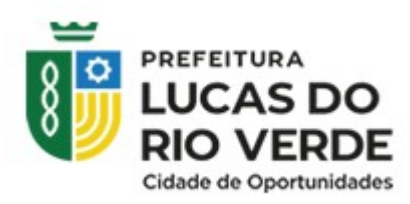

#### <span id="page-33-1"></span>5.6 Apresentação dos dados

Os dados no gráfico são apresentados conforme as opções marcadas no filtro.

**Exemplo:** Nesse exemplo foi filtrado a secretaria de cultura e administração.

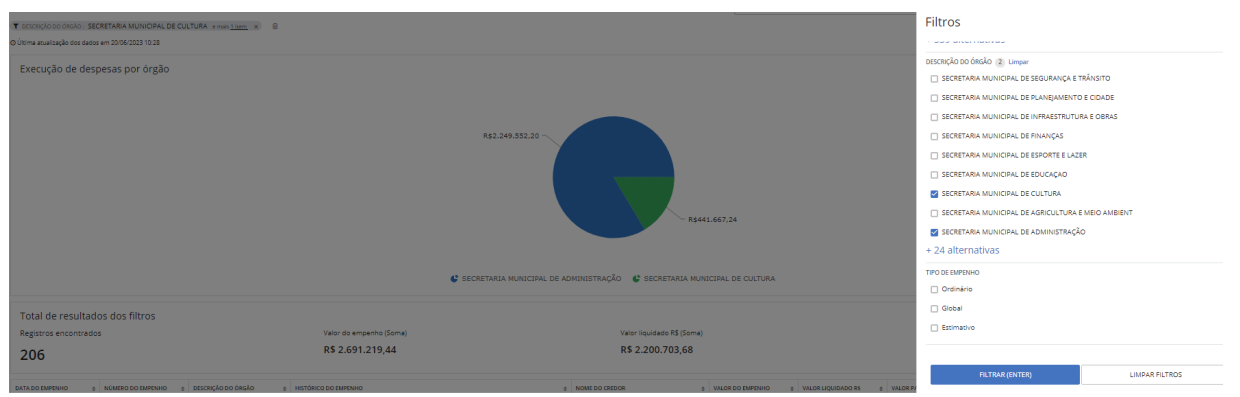

*Figura 42: Filtragem e gráfico*

**Obs:** Repare que os filtros aplicados são apresentados acima do gráfico.

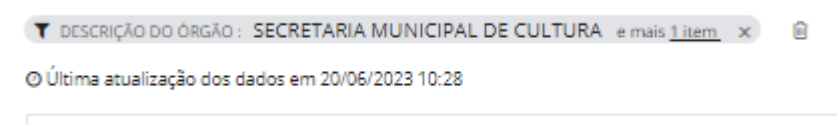

*Figura 43: Filtros aplicados - dados recentes*

### <span id="page-33-0"></span>5.7 Resultado dos filtros

O resultado dos filtros são apresentados abaixo do gráfico.

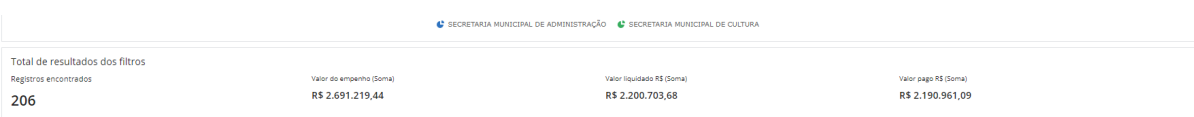

*Figura 44: Resultado dos filtros*

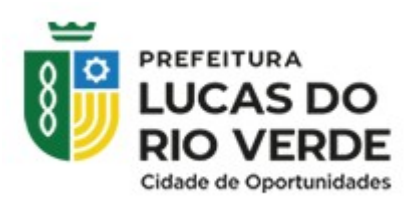

#### <span id="page-34-0"></span>5.8 Ver detalhamento

Como dito anteriormente, o detalhamento mostra o restante das informações que não estão disponíveis para visualização na tela inicial.

| Execução das Despesas 2022 - 2023                                                                                                    |                                 |                                                   |                                  |                                                                                                    |                                                      |                    |                      |                       | Início / Despesas / Dados de despesas 2022 - 2023 / Execução das Despesas 2022 - 2023 |                                |                   |
|----------------------------------------------------------------------------------------------------|---------------------------------|---------------------------------------------------|----------------------------------|----------------------------------------------------------------------------------------------------|------------------------------------------------------|--------------------|----------------------|-----------------------|---------------------------------------------------------------------------------------|--------------------------------|-------------------|
| C SECRETARIA M. DESENY, ECONOMICO, PLANES, E CIDADE<br>C SECRETARIA MUNICIPAL DE SAUDE<br>SECRETARIA MUNICIPAL DE AGRICULTURA E MEIO AMBIENT<br>4 <sup>2</sup> SECRETARIA MUNICIPAL DE CULTURA<br>SECRETARIA MUNICIPAL DE ESPORTE E LAZER<br>SECRETARIA MUNICIPAL DE FINANCAS<br>C SECRETARIA MUNICIPAL DE SEGURANCA E TRÂNSITO |                                 |                                                   |                                  | C SECRETARIA MUNICIPAL ASSISTENCIA SUCIAL<br>SECRETARIA MUNICIPAL DE ADMINISTRAÇÃO<br>SECRETARIA MUNICIPAL DE DESENVOLVIMENTO ECONOMICO<br>SECRETARIA MUNICIPAL DE EDUCAÇÃO<br>SECRETARIA MUNICIPAL DE INFRAESTRUTURA E OBRAS<br>SECRETARIA MUNICIPAL DE PLANEJAMENTO E CIDADE                                                          |                                                      |                    |                      |                       |                                                                                       |                                |                   |
| Registros encontrados                                                                                                    | Total de resultados dos filtros |                                                   | Valor do empenho (Soma)          |                                                                                                    | Valor liquidado R\$ (Soma)                           |                    |                      | Valor pago R\$ (Soma) |                                                                                       |                                |                   |
| 23387                                                                                                    |                                 |                                                   | R\$883.811.55891                 |                                                                                                    | R\$709.466.037.32                                    |                    |                      | R\$ 698.018.377.30    |                                                                                       |                                |                   |
| <b>DATA DO EMPENHO</b>                                                                                                    | : NÚMERO DO EMPENHO             | e DESCRICÃO DO ÓRGÃO                              | $\sim$ HISTORICO DO EMPERHO      |                                                                                                    | e NOME DO CREDOR                                     | e VALOR DO EMPENHO | e VALOR LIQUIDADO RS | A VALOR PAGO RS       | <b>SALDO A PAGAR RS</b>                                                               | <b>C VALOR ANULADO RS</b><br>٠ |                   |
| 12/06/2023                                                                                                    | 6974                            | SECRETARIA M. DE SAUDE                            |                                  | VALOR QUE SE EMPENHA PARA ATENDER DESPESAS COM SERVICOS ESPECIALIZADOS NA REALIZA-<br>CÃO DE ULTRASSONOGRAFIA DE FORMA A COMPLEMENTAR A COBERTURA DOS SERVICOS PRESTA-<br>DOS PELA REDE MUNICIPAL DE SAÚDE - SISTEMA ÚNICO DE SAÚDE. À PACIENTES ENCAMINHADOS<br>PELA SECRETARIA MUNICIPAL DE SAÚDE, CONTRATO Nº 110/2022               | CLINICA DA MULHER LTDA                               | R\$ 4.293.95       | R\$ 0.00             | R\$ 0.00              | R\$ 4,293.95                                                                          | R\$ 0.00                       | Ver detalhamento  |
| 12/06/2023                                                                                                    | 6979                            | SECRETARIA M, DE AGRICUL<br>TURA E MEIO AMBIENTE  | TRAPARTIDA DO CONVÊNIO 2154/2021 | VALOR QUE SE EMPENHA PARA ATENDER DESPESAS COM AQUISIÇÃO DE UMA ENSILADEIRA DE<br>ÁREA TOTAL PARA TRATOR DE ATÉ 95 CV C. QUE SERÁ UTILIZADA PARA ATENDER AS DEMANDAS DA<br>SECRETARIA MUNICIPAL DE AGRICULTURA E MEIO AMBIENTE, PROCESSO 533187/2021 SEAF, CON                                                                          | COLONHESI & CIA LTDA                                 | R\$ 17.289.00      | R\$ 0.00             | R\$ 0.00              | R\$ 17,289.00                                                                         | R\$ 0.00                       | Ver detailhamento |
| 12/06/2023                                                                                                    | 6931                            | SECRETARIA M. DE EDUCAÇÃO                         |                                  | VALOR QUE SE EMPENHA PARA ATENDER DESPESAS COM AQUISIÇÃO DE CORTINAS ROMANAS. A<br>FIM DE ATENDER AS NECESSIDADES DAS ÁREAS ADMINISTRATIVAS DA ESCOLA MUNICIPAL LUIZ<br>CARLOS CECONELLO, SOB RESPONSABILIDADE DA SECRETARIA MUNICIPAL DE EDUCAÇÃO, CON-<br>FORME ATA DE REGISTRO DE PRECOS Nº 126/2023 E PREGÃO ELETRÔNICO Nº 25/2023. | CORTINAS IF DECORACOES E CO-<br>MERCIO EM GERAL LTDA | R\$ 22.611.67      | R\$ 0.00             | R\$ 0.00              | R\$ 22.611.67                                                                         | R\$ 0.00                       | Ver detalhamento  |
| 12/06/2023                                                                                                    | 6980                            | SECRETARIA M. DE AGRICUL-<br>TURA E MEIO AMBIENTE | VĚNIO 2154/2021.                 | VALOR QUE SE EMPENHA PARA ATENDER DESPESAS COM AQUISIÇÃO DE UMA ENSILADEIRA DE<br>ÁREA TOTAL PARA TRATOR DE ATÉ 95 CV C, QUE SERÁ UTILIZADA PARA ATENDER AS DEMANDAS DA<br>SECRETARIA MUNICIPAL DE AGRICULTURA E MEIO AMBIENTE, PROCESSO 533187/2021 SEAF, CON                                                                          | COLONHESI & CIA LTDA                                 | R\$ 48.710.00      | R\$ 0.00             | R\$ 0.00              | R\$ 48,710,00                                                                         | R\$ 0.00                       | Ver detailhamento |
| 12/06/2023                                                                                                    | 6975                            | SECRETARIA M. DE SAÚDE                            |                                  | VALOR QUE SE EMPENHA PARA ATENDER DESPESAS COM SERVICOS NA ESPECIALIDADE DE CIRUR-<br>GIA GERAL DE FORMA A COMPLEMENTAR A COBERTURA DOS SERVIÇOS PRESTADOS PELA REDE<br>MUNICIPAL DE SAÚDE - SISTEMA ÚNICO DE SAÚDE. À PACIENTES ENCAMINHADOS PELA SECRETA-<br>RIA MUNICIPAL DE SAÚDE, PROCESSO 76/2022, CONTRATO Nº 115/2022.          | MMV CLINICA ESPECIALIZADA<br>LTDA                    | R\$ 11.813.73      | R\$ 0.00             | R\$ 0.00              | R\$ 11,813.73                                                                         | R\$ 0.00                       | Ver detailhamento |

*Figura 45: Ver detalhamento* 

Ao clicar em ver detalhamento, é apresentado o restante das informações referentes ao dado disponível:

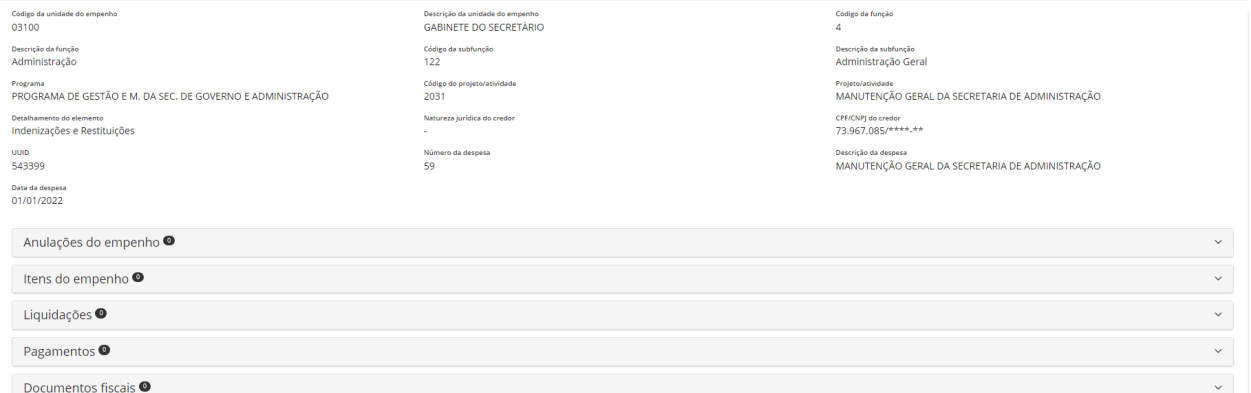

*Figura 46: Detalhamento - dados recentes*